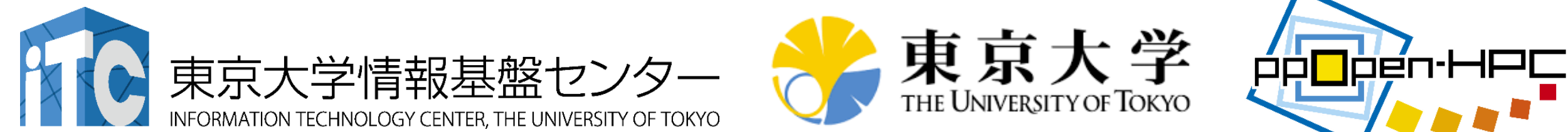

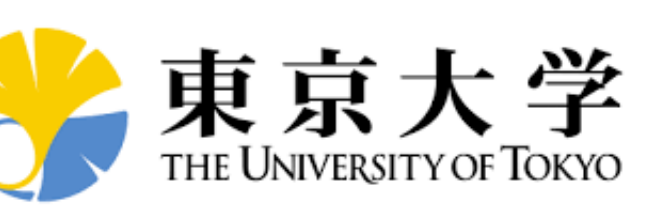

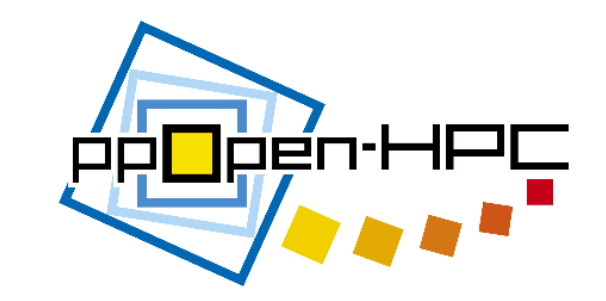

# ppOpen-HPCの概要と シミュレーション基本的流れ体験

### 松本正晴

東京大学大学院情報理工学系研究科コンピュータ科学専攻

第95回お試しアカウント付き並列プログラミング講習会 「ライブラリ利用:科学技術計算の効率化入門」 2018年3月13日(火)~3月14日(水)

# 本日の内容

- 1. 近年のスーパーコンピュータのトレンドとppOpen-HPC の概要(座学)
- 2. 3D熱伝導解析による並列化シミュレーションの基本的 流れ(座学)
- 3. Oakleaf-FXでのサンプルコードを用いた演習

# 本日の内容

- 1. 近年のスーパーコンピュータのトレンドとppOpen-HPC の概要(座学)
- 2. 3D熱伝導解析による並列化シミュレーションの基本的 流れ(座学)
- 3. Oakleaf-FXでのサンプルコードを用いた演習

# 背景(1/2)

- 大規模化、複雑化、多様化するハイエンド計算機環境の能力を充 分に引き出し、効率的なアプリケーションプログラムを開発するこ とは困難
- > 有限要素法等の科学技術計算手法:
	- ✔ プリ・ポスト処理, 行列生成, 線形方程式求解等の一連の共通プロセス から構成される。
	- これら共通プロセスを抽出し,ハードウェアに応じた最適化を施したライ ブラリとして整備することで,アプリケーション開発者から共通プロセスに 関わるプログラミング作業,並列化も含むチューニング作業を隠蔽でき る。
	- アプリケーションMW,HPC-MW,フレームワーク

# 背景(2/2 )

### A.D.2000年前後

- $\checkmark$  GeoFEM, HPC-MW
- ✓ 地球シミュレータ, Flat MPI, FEM
- > 現在:より多様,複雑な環境
	- マルチコア,GPU
	- ✔ ハイブリッド並列
		- MPIまでは何とかたどり着いたが・・・
		- 「京」でも重要
	- √ CUDA, OpenCL, OpenACC
	- ポストペタスケールからエクサスケールへ
		- より一層の複雑化

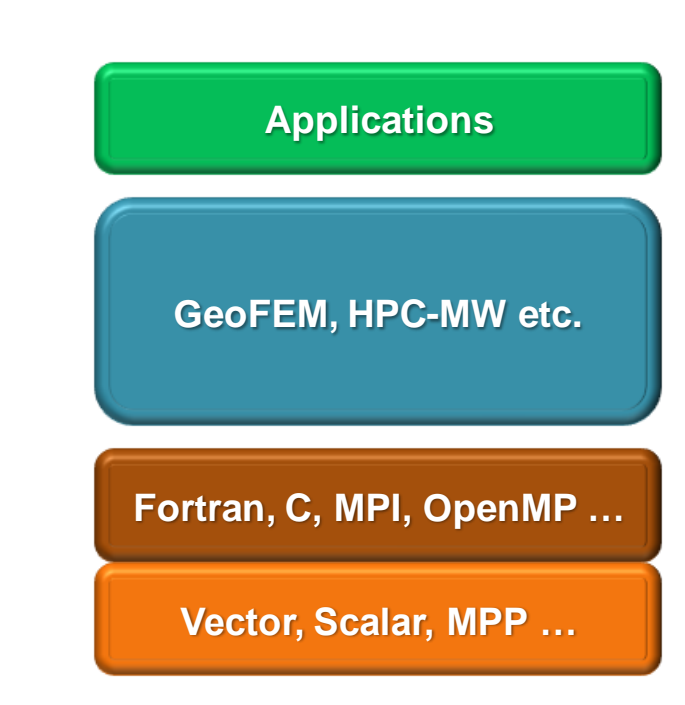

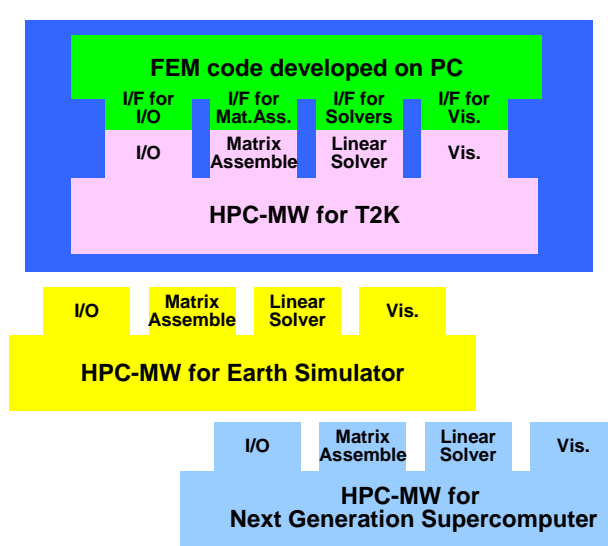

# Hybrid並列プログラミングモデル  $MPI + "X"$

Flat MPI

- **▶ Message Passing**  $\sqrt{MPI}$
- $\triangleright$  Multi Threading
	- $\checkmark$  OpenMP
	- CUDA, OpenCL

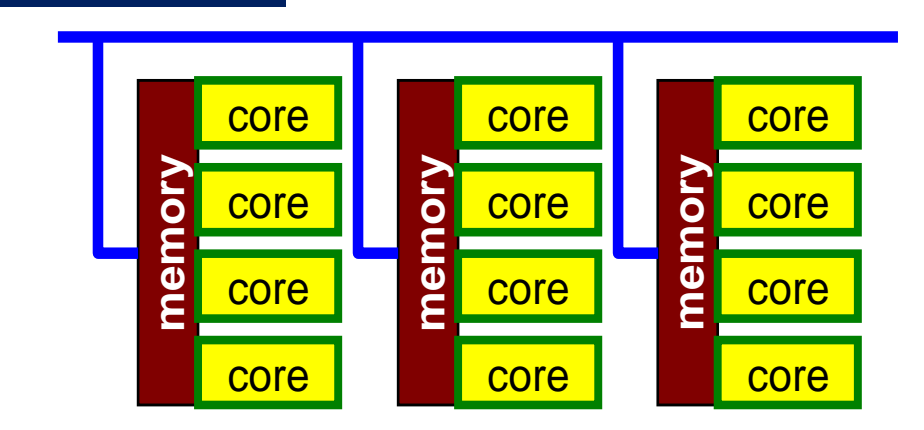

### OpenMP/MPI Hybrid

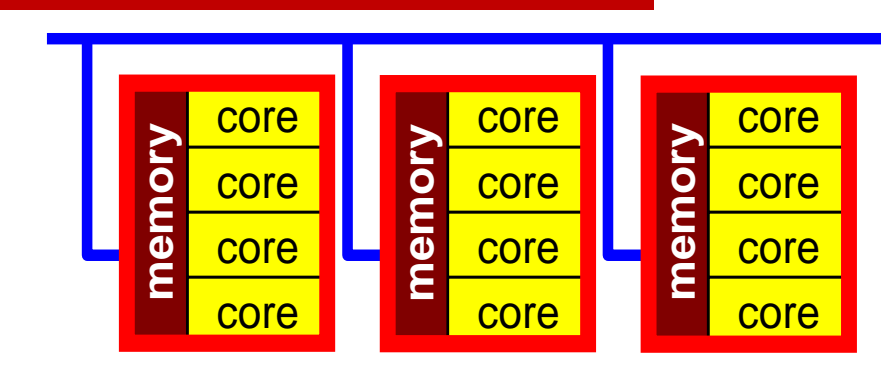

### TOP500に見るスーパーコンピュータのトレンド(1/2)

7

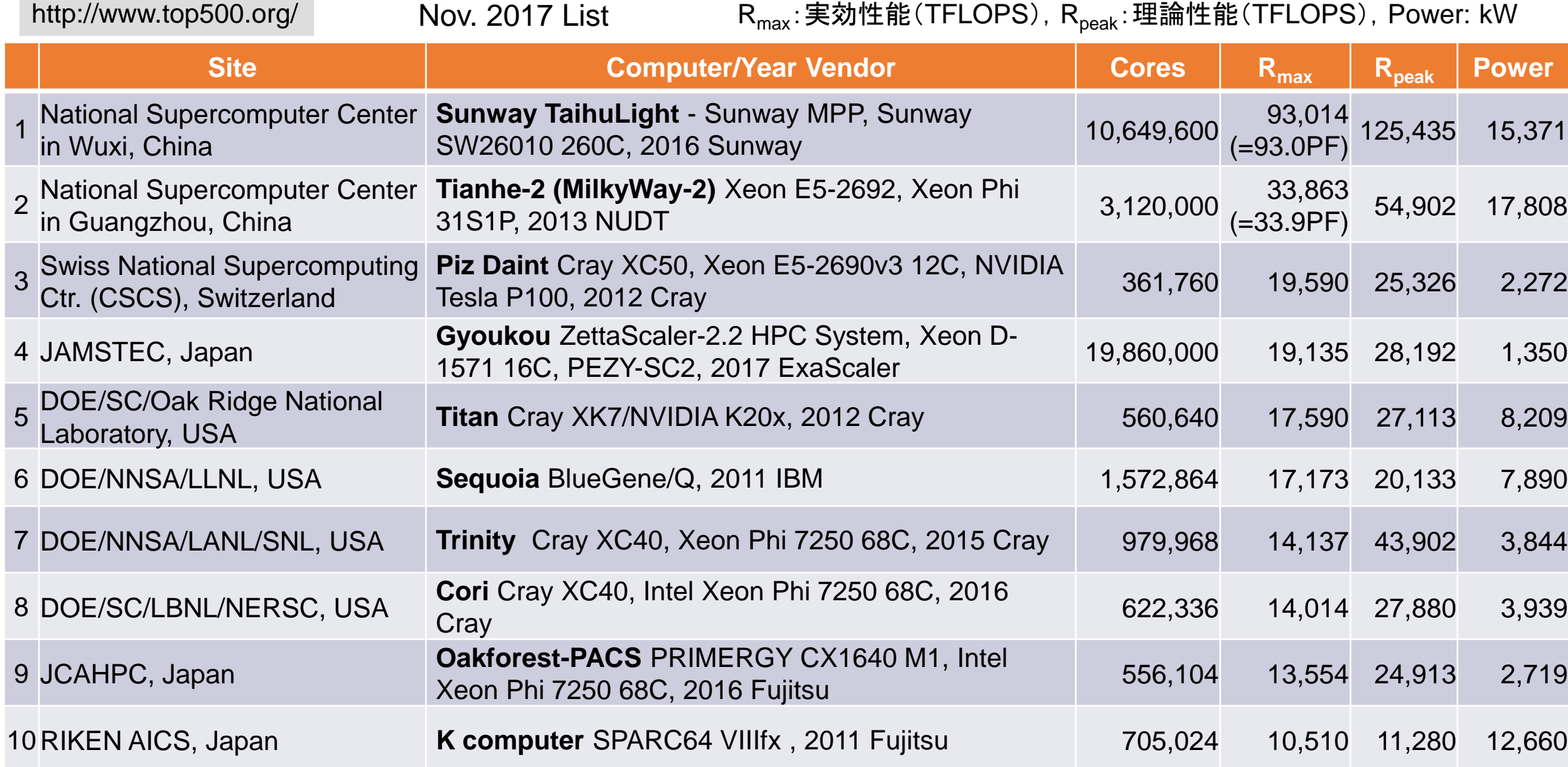

### TOP500に見るスーパーコンピュータのトレンド(2/2)

- 2017年11月現在,Top500に掲載されたシステムのうち,102システムは accelerator/co-processorを搭載 NVIDIA:86, Intel Xeon Phi (as a co-proc.):12, PEZY:5, Intel /NVIDIA combined:2, Intel Xeon Phi (as a main-proc.):14
- 上記102システムのアクセラレータが持つ平均のコア数は294,000 cores/systemで最 多は4位のGyoukouで19,860,000コア
- 2位のTianhe-2,7位のTrinity, 8位のCori,9位のOakforest-PACSはintel Xeon Phi、 3位のPiz Daintと5位のTitanはNVIDIA GPUを搭載。

すでにGPUやMIC(accelerator/co-processor)を搭載したいわゆる "ヘテロジニアス"なアーキテクチャが主流になりつつあり、今後もこ の傾向は続くと予想されている。

 $\rightarrow$  CUDA, OpenCL, OpenACC, OpenMP4.... → 従来に比べ、(高性能)コーディングが難しい。

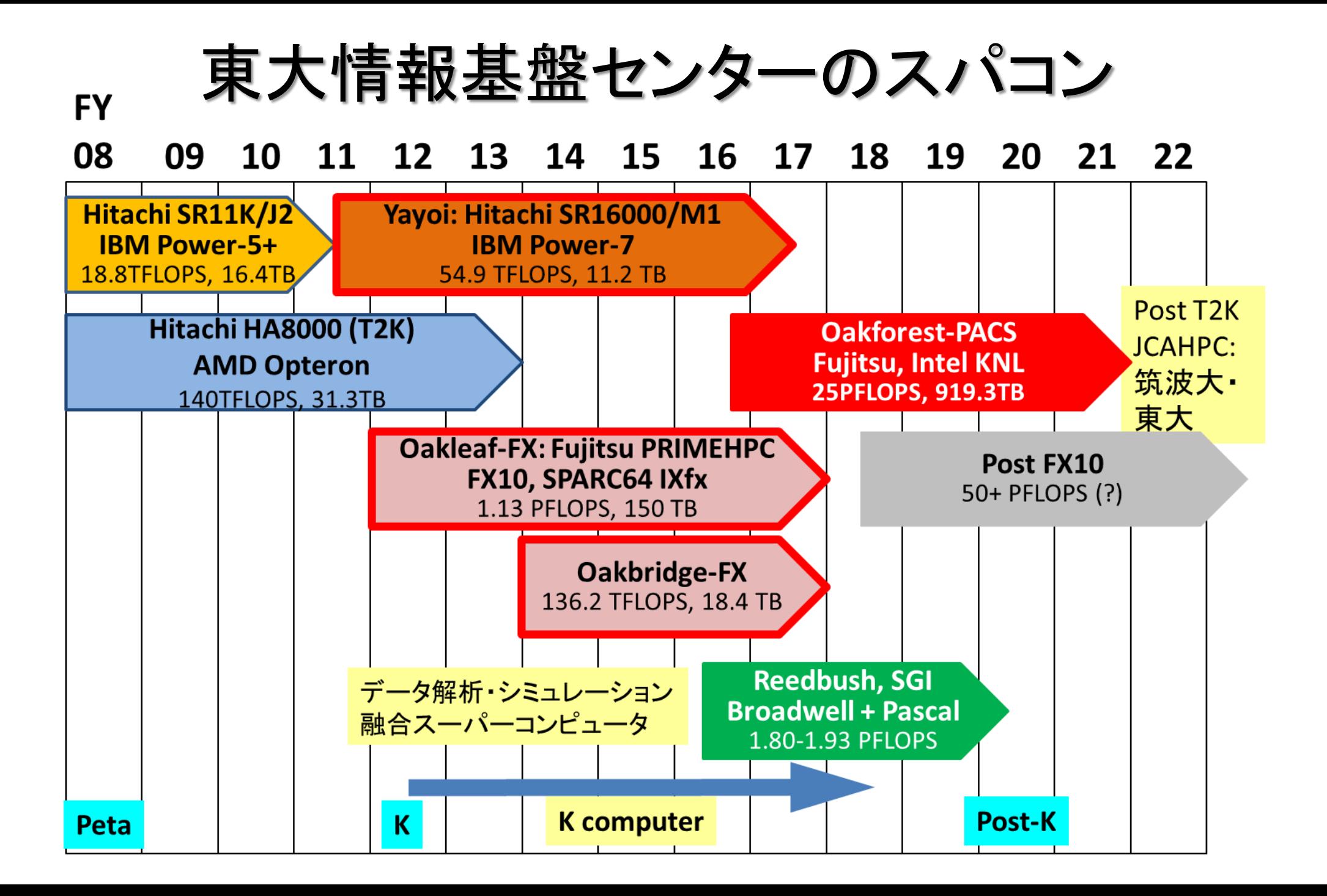

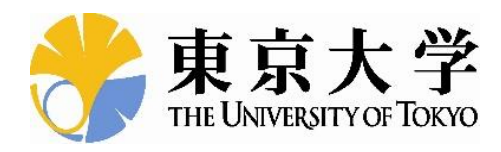

### Oakforest-PACS

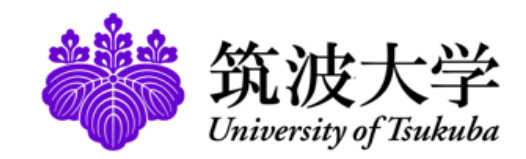

- 2016年12月1日稼働開始
- 8,208 Intel Xeon/Phi (KNL), 理論性能25PFLOPS
	- 富士通が構築
- 最先端共同**HPC** 基盤施設**(JCAHPC: Joint Center for Advanced High Performance Computing)**
	- 筑波大学計算科学研究センター
	- 東京大学情報基盤センター
		- 東京大学柏キャンパスの東京大学情報基盤センター内に、両機関の教 職員が中心となって設計するスーパーコンピュータシステムを設置し、最 先端の大規模高性能計算基盤を構築・運営するための組織
	- [http://jcahpc.jp](http://jcahpc.jp/)

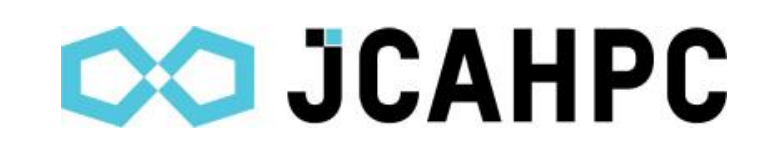

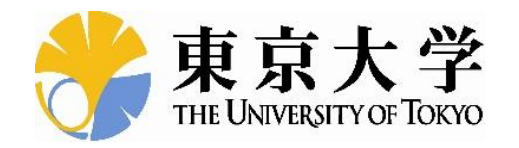

## Oakforest-PACS外観

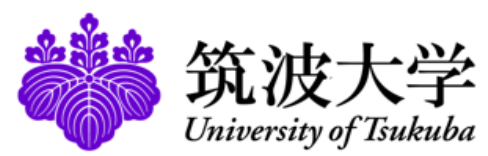

東京大学柏キャンパス 第2総合研究棟に設置

共同通信 www.47news.com

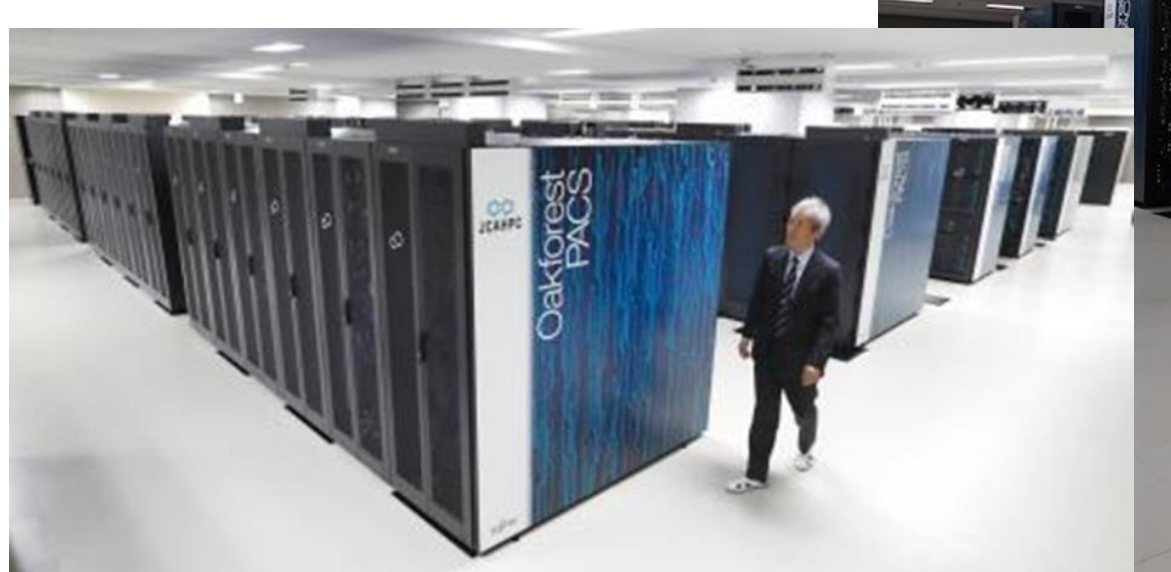

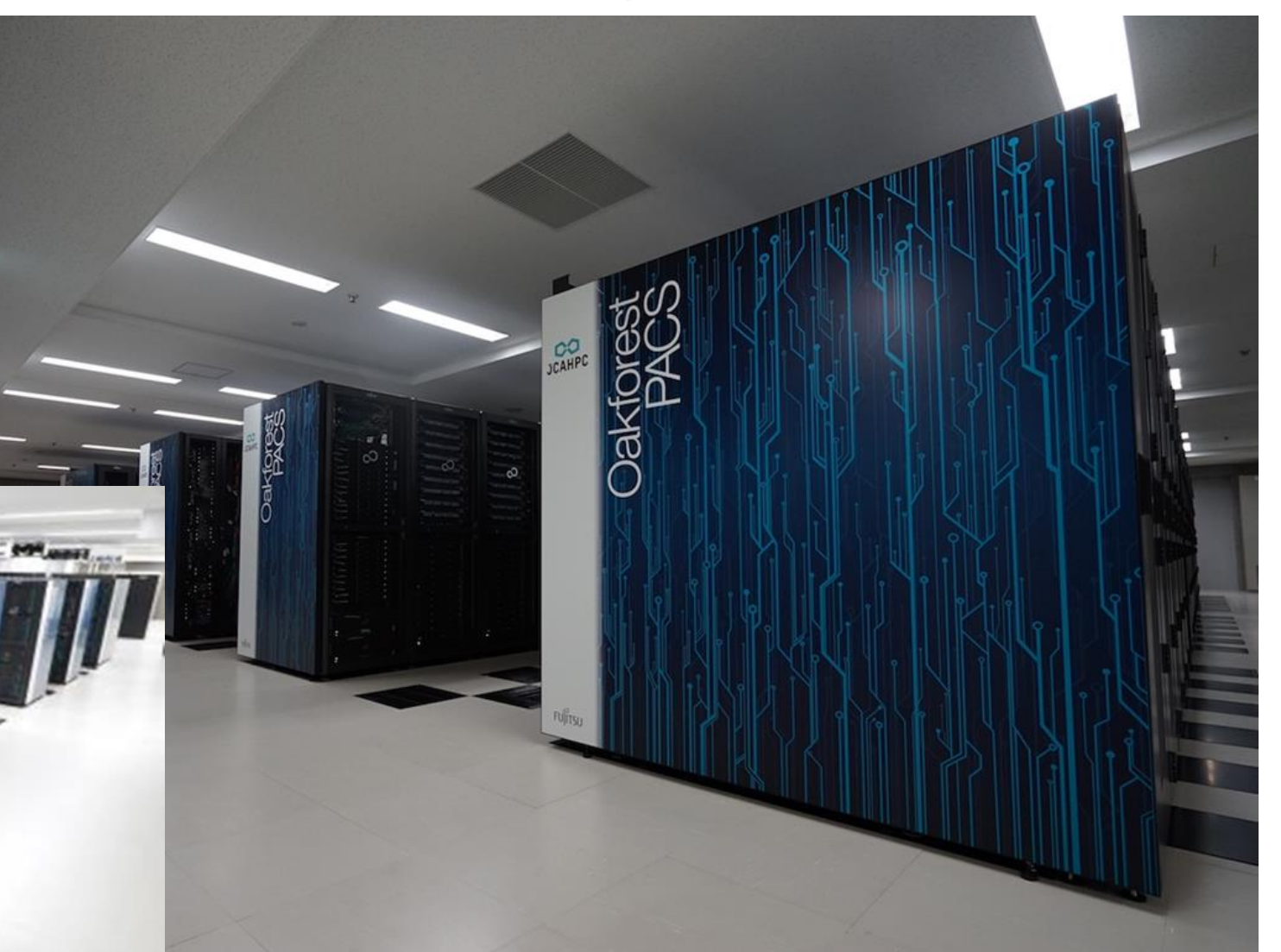

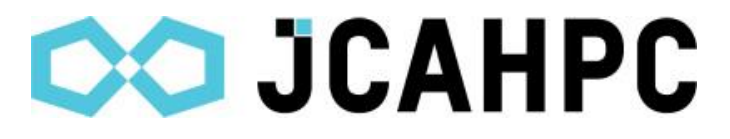

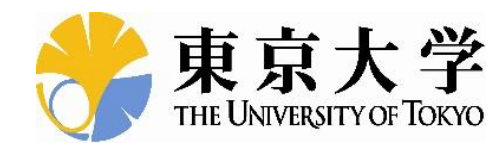

# Oakforest-PACSの特徴

**DO JCAHPC** 

- 計算ノード8,208個からなる超並列クラスタ
	- 理論性能:3 TFLOPS×8,208ノード=25 PFLOPS
	- メニーコア型: Intel Xeon Phi (Knights Landing)
		- 1ノード当たり68コア
		- メモリ(MCDRAM(高速,16GB)+DDR4(96GB))
- ファイルI/O
	- 並列ファイルシステム:
		- Lustre 26PB, 総バンド幅 500GB/s
	- 高速ファイルキャッシュシステム: 容量940TB,総バンド幅1,560GB/s 1 TB/sec(1000GB/s)を超える実効性能
- Top500で国内1位(世界6位→7位)

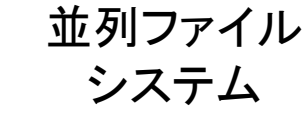

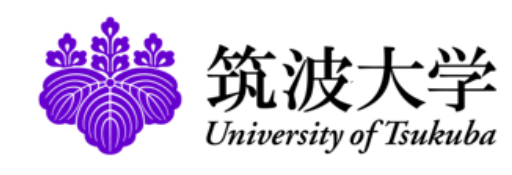

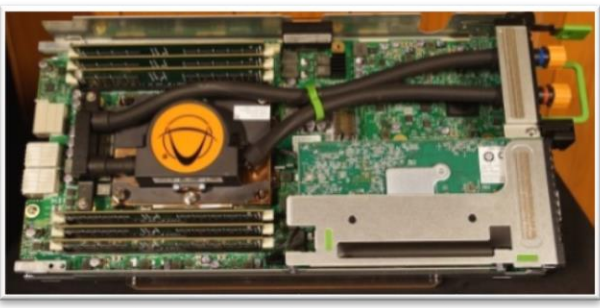

計算ノード

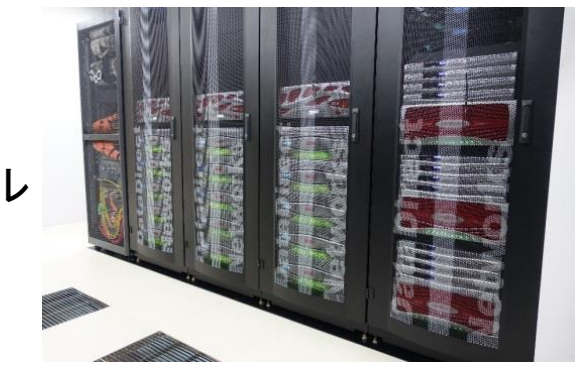

ファイル キャッシュ システム

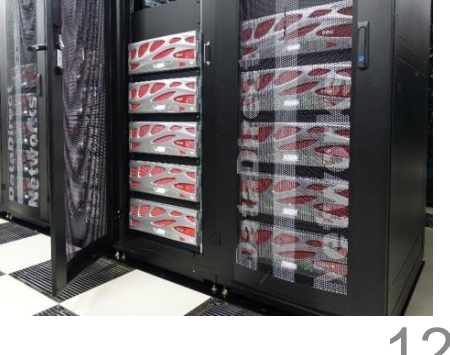

### データ解析・シミュレーション融合システム:Reedbush

- 2016年7月稼動開始,システム構成・運用:SGI
- 計算ノード:理論性能 1.926 PFLOPS
	- 汎用計算ノード(Reedbush-U):CPUのみ(Intel Xeon Broadwell-EP)
	- 演算加速ノード(Reedbush-H):GPUを搭載(NVIDIA Tesla P100)

• 2017年3月稼動開始

- インターコネクト:100G bps/ノード(Full Bisection Fat-Tree)
- ファイルI/O
	- 並列ファイルシステム(Lustre):5.04 PB,145.2 GB/sec
	- 高速ファイルキャッシュシステム:SSD:230 TB,385.2GB/sec

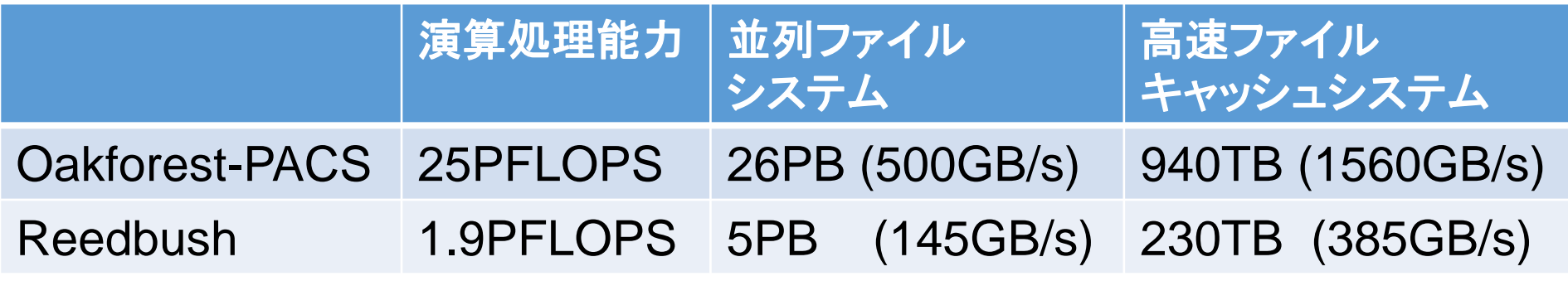

演算性能は1/10以下だが,ファイルI/O性能は約1/4を維持

### Reedbushシステム外観

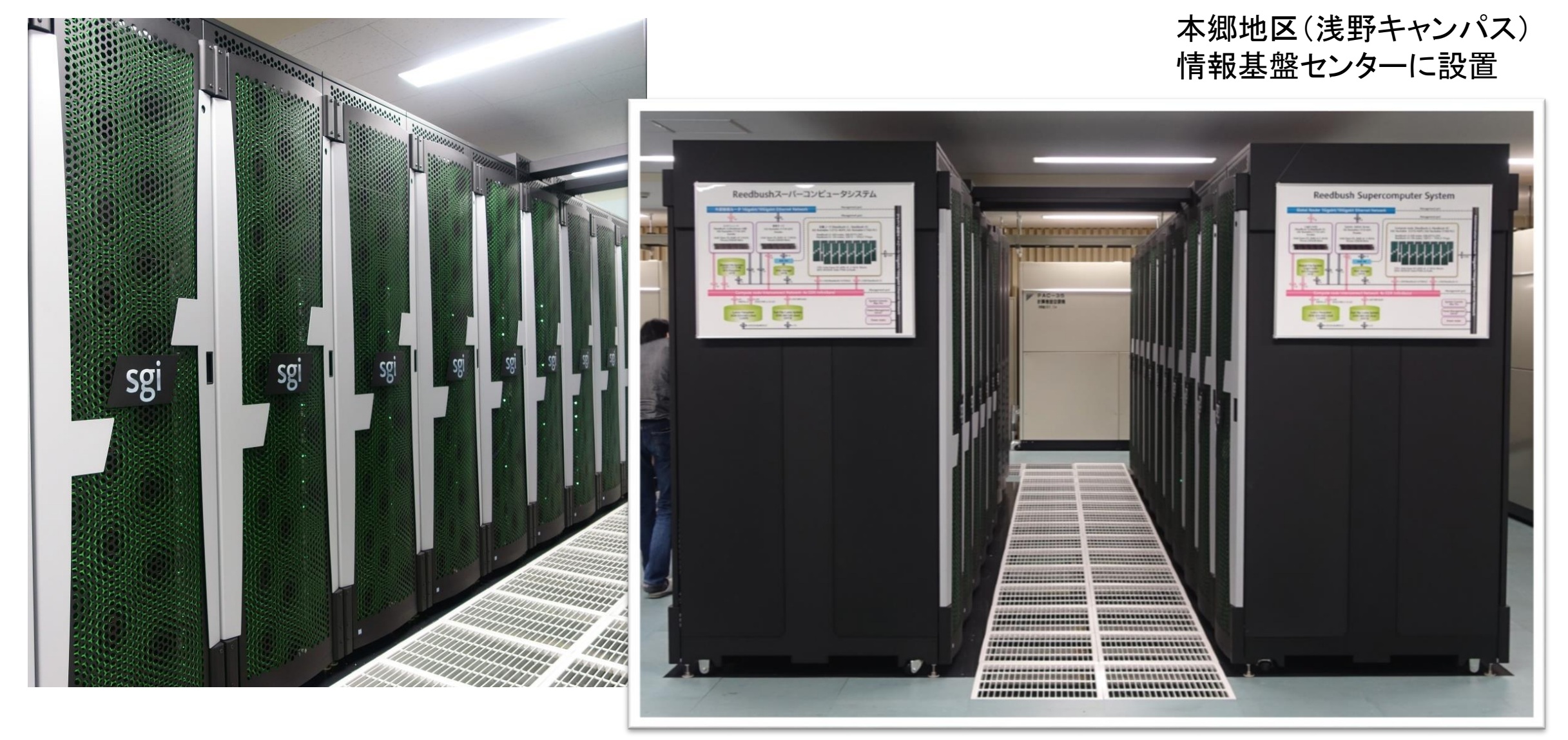

# Key-Issues for Appl's/Algorithms towards Post-Peta & Exa Computing

**Jack Dongarra (ORNL/U. Tennessee) at ISC 2013**

- $\triangleright$  Heterogeneous/Hybrid Architecture
- Communication/Synchronization Reducing Algorithms
- **▶ Mixed Precision Computation**
- Auto-Tuning/Self-Adapting
- Fault Resilient Algorithms
- $\triangleright$  Reproducibility of Results

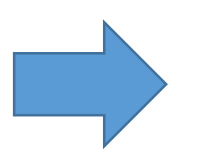

現在より複雑なチューニングが必須となるため,ユーザーを 支援するためのフレームワークの重要性が高まる。

### ppOpen-HPC

- 東京大学情報基盤センターでは,メニィコアに基づく計算ノードを有する ポストペタスケールシステムの処理能力を充分に引き出す科学技術アプ リケーションの効率的な開発,安定な実行に資する「自動チューニング機 構を有するアプリケーション開発・実行環境:ppOpen-HPC」を開発中。
	- 科学技術振興機構戦略的創造研究推進事業(CREST)研究領域「ポストペタ スケール高性能計算に資するシステムソフトウェア技術の創出(Post-Peta CREST)」(2011年度~)(領域統括:佐藤三久(理化学研究所計算科学研究 機構))
	- PI:中島研吾(東京大学情報基盤センター)
	- 東大(情報基盤センター,大気海洋研究所,地震研究所,大学院新領域創成 科学研究科),京都大学術情報メディアセンター,北海道大学情報基盤セン ター,海洋研究開発機構
	- 様々な分野の専門家によるCo-Design

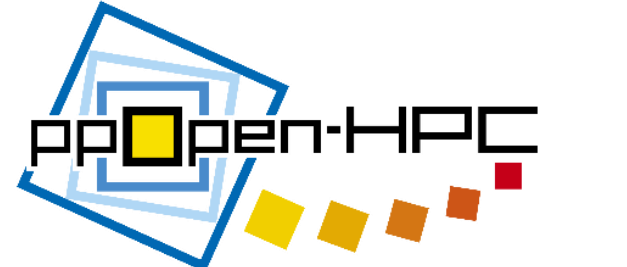

16

概要

- 大規模シミュレーションに適した5種の離散化手法に限定し,各手法の特 性に基づいたアプリケーション開発用ライブラリ群,耐故障機能を含む実 行環境を実現する。
	- **ppOpen-APPL**:各手法に対応した並列プログラム開発のためのライブラリ群
	- **ppOpen-MATH**:各離散化手法に共通の数値演算ライブラリ群
	- **ppOpen-AT**:科学技術計算のための自動チューニング(AT)機構
	- **ppOpen-SYS**:ノード間通信,耐故障機能に関連するライブラリ群
- 平成24年11月にマルチコアクラスタ向けに各グループの開発したppOpen-APPL, ppOpen-AT, ppOpen-MATHの各機能を公開(Ver.0.1.0)
	- <http://ppopenhpc.cc.u-tokyo.ac.jp/>
	- 平成25年11月にVer.0.2.0公開
	- 平成26年11月にVer.0.3.0公開
	- 平成27年11月にVer.1.0.0公開

### ライブラリ群と対象とする離散化手法

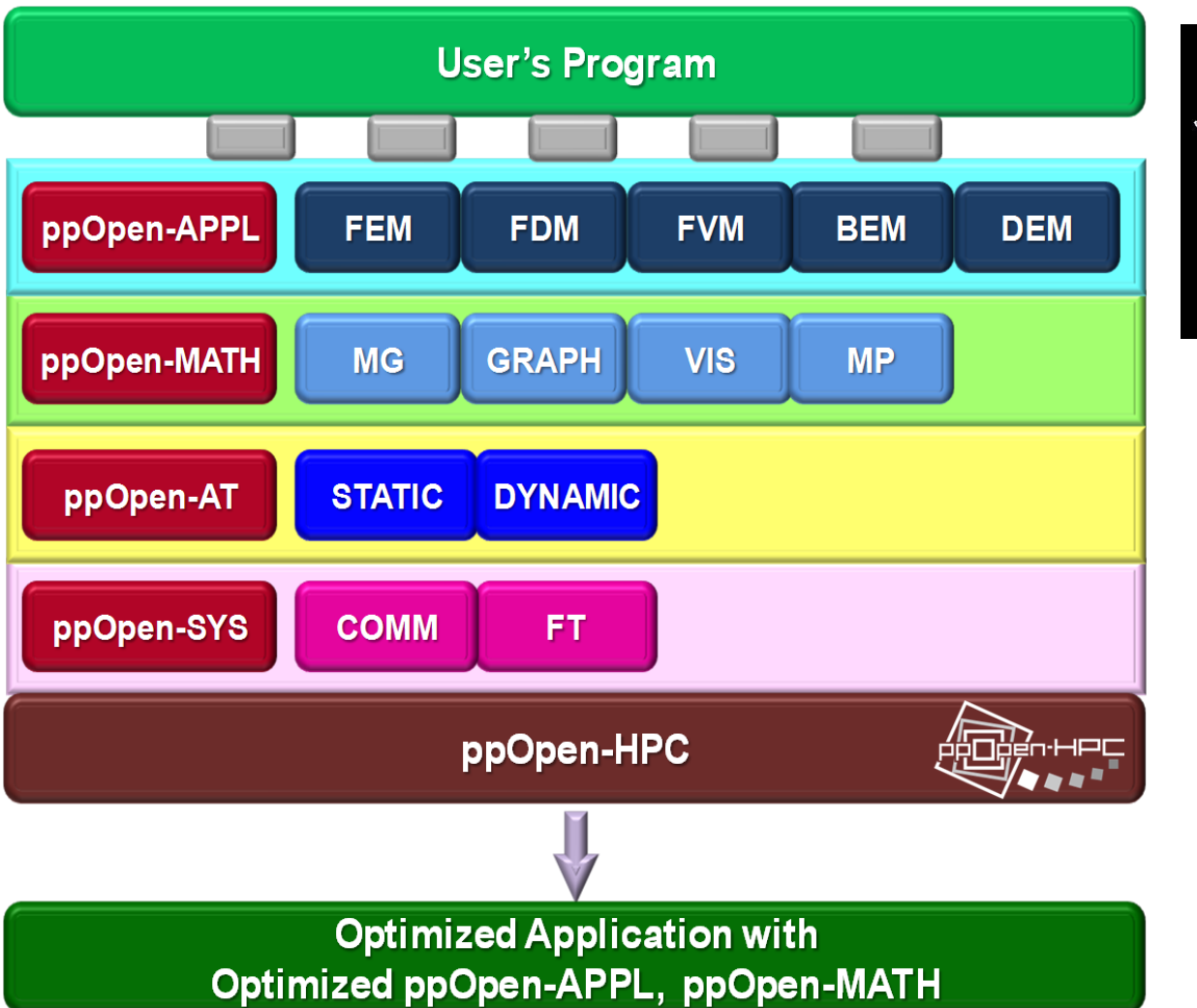

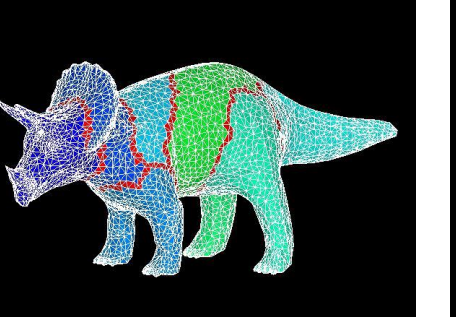

有限要素法 **Finite Element Method FEM**

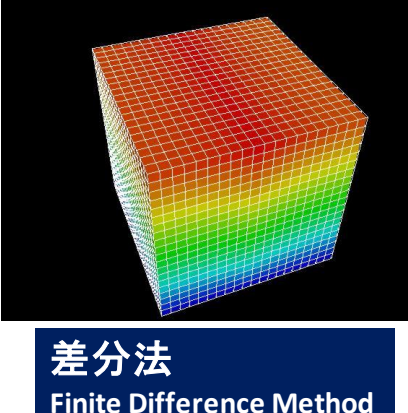

**FDM**

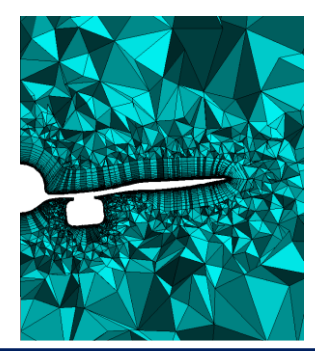

有限体積法 **Finite Volume Method FVM**

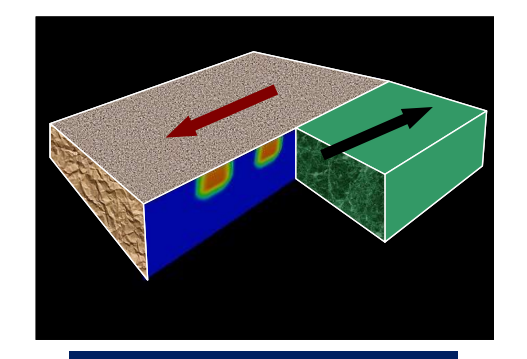

境界要素法 **Boundary Element Method BEM**

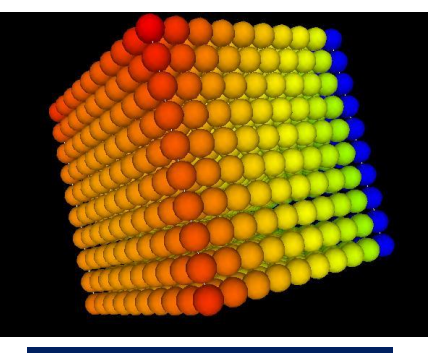

個別要素法 **Discrete Element Method DEM**

### ppOpen-HPCを利用した地震波動ー建築物振動連成シミュレーション

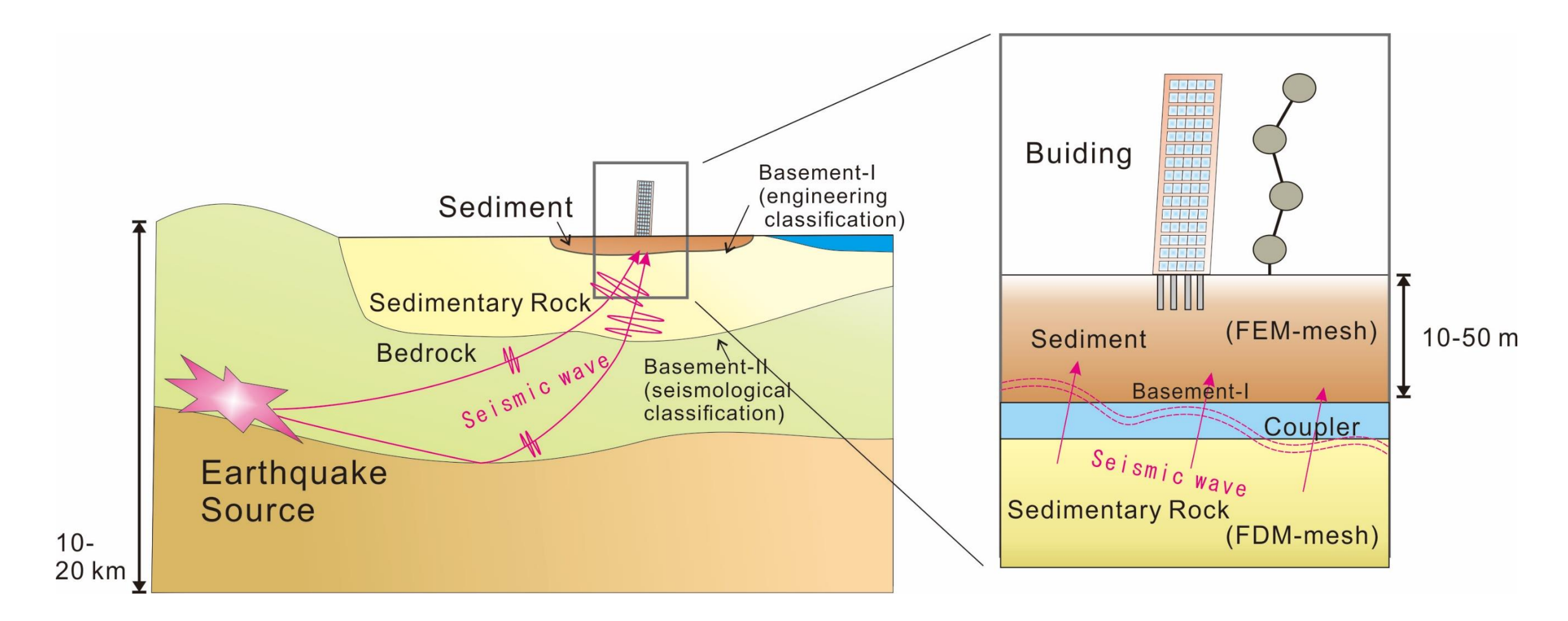

地震波動の伝播(FDM)と、それに伴う建築物の振動(FEM)について、 FDM→FEMの片側連成で解析を行う。

利用するアプリケーションについて

### **Seism3D+** (composed by ppOpen-APPL/FDM)

広域の地震波動伝播を解析するための陽解法FDMアプリ

$$
\rho \frac{\partial v_p}{\partial t} = \left( \frac{\partial \sigma_{xp}}{\partial x} + \frac{\partial \sigma_{yp}}{\partial y} + \frac{\partial \sigma_{zp}}{\partial z} + f_p \right), \quad (p = x, y, z) \qquad \begin{cases} v: \mathbf{F} \\ \sigma: \mathbf{F} \\ \sigma: \mathbf{F} \end{cases}
$$
\n
$$
\frac{\partial \sigma_{pq}}{\partial t} = \lambda \left( \frac{\partial v_x}{\partial x} + \frac{\partial v_y}{\partial y} + \frac{\partial v_z}{\partial z} \right) \delta_{pq} + \mu \left( \frac{\partial v_p}{\partial q} + \frac{\partial v_q}{\partial p} \right), \quad (p, q = x, y, z)
$$

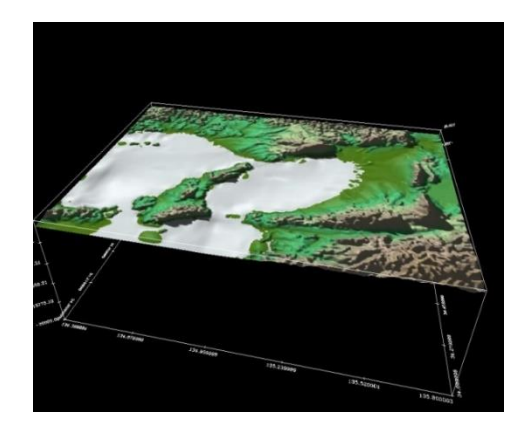

**FrontISTR++** (composed by ppOpen-APPL/FEM)

複雑な形状にも対応できる構造解析用陰解法FEMアプリ

 $\mathbf{M}\ddot{\mathbf{d}} + \mathbf{C}\dot{\mathbf{d}} + \mathbf{K}\mathbf{d} = \mathbf{F}$  $+ \overrightarrow{Cd} + \overrightarrow{kd} = \overrightarrow{F}$   $\overrightarrow{C}$ :  $\overrightarrow{m}$  $+$   $\mathbf{Kd} = \mathbf{F}$   $\qquad$   $\mathbf{C}$ : 減衰行列  $\begin{bmatrix} \mathbf{F} & \mathbf{F} \ \mathbf{F} & \mathbf{F} \end{bmatrix}$ **M**: 質量行列 **K**: 剛性行列 **F**: 節点荷重ベクトル **d**: 節点変位ベクトル

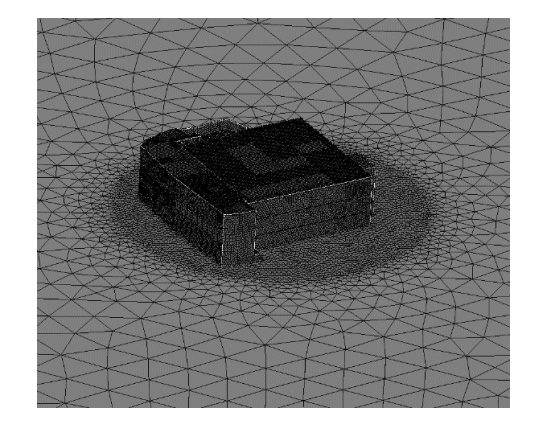

両者の計算負荷はSeism3D+ < FrontISTR++

### カップラライブラリppOpen-MATH/MP

ppOpen-APPLライブラリ群がサポートする離散化手法(FDM, FEM, FVM, BEM, DEM)を基に構築される複数のアプリ間のモデル結合、データ送受信、データ変換の ための弱連成用カップラー

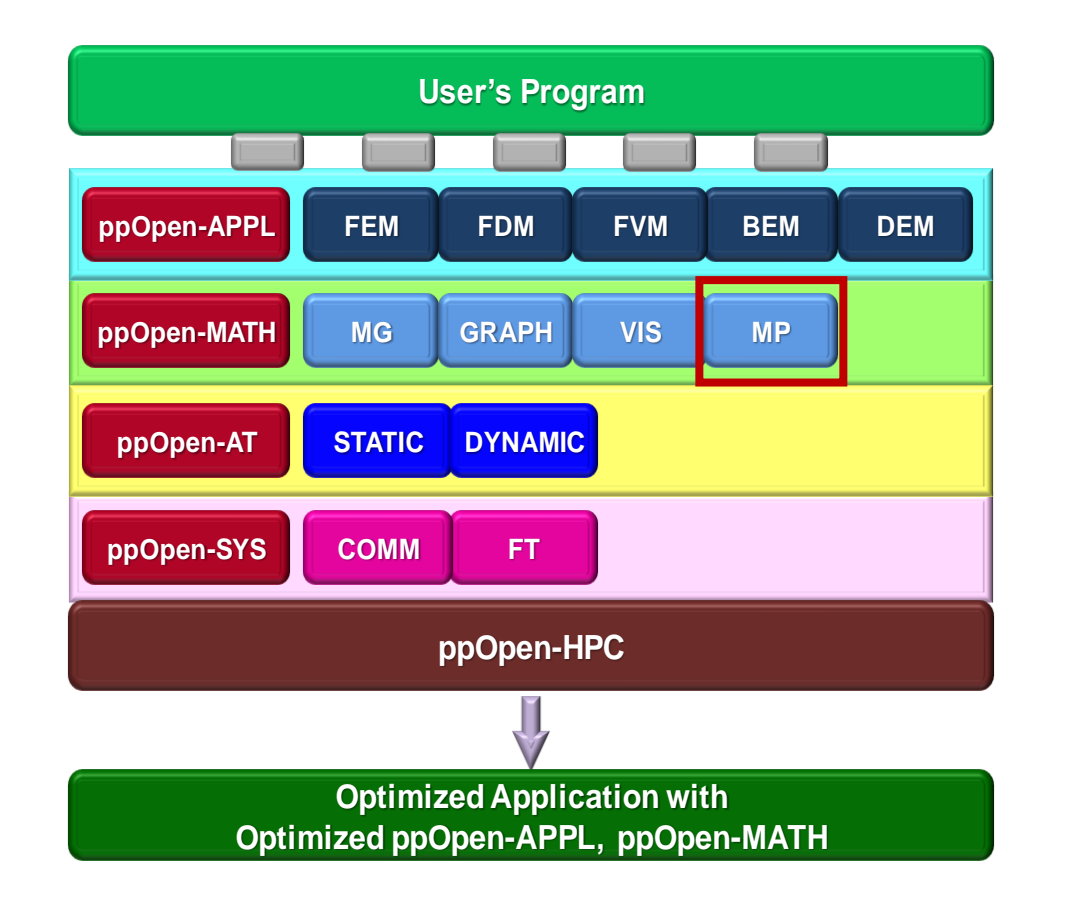

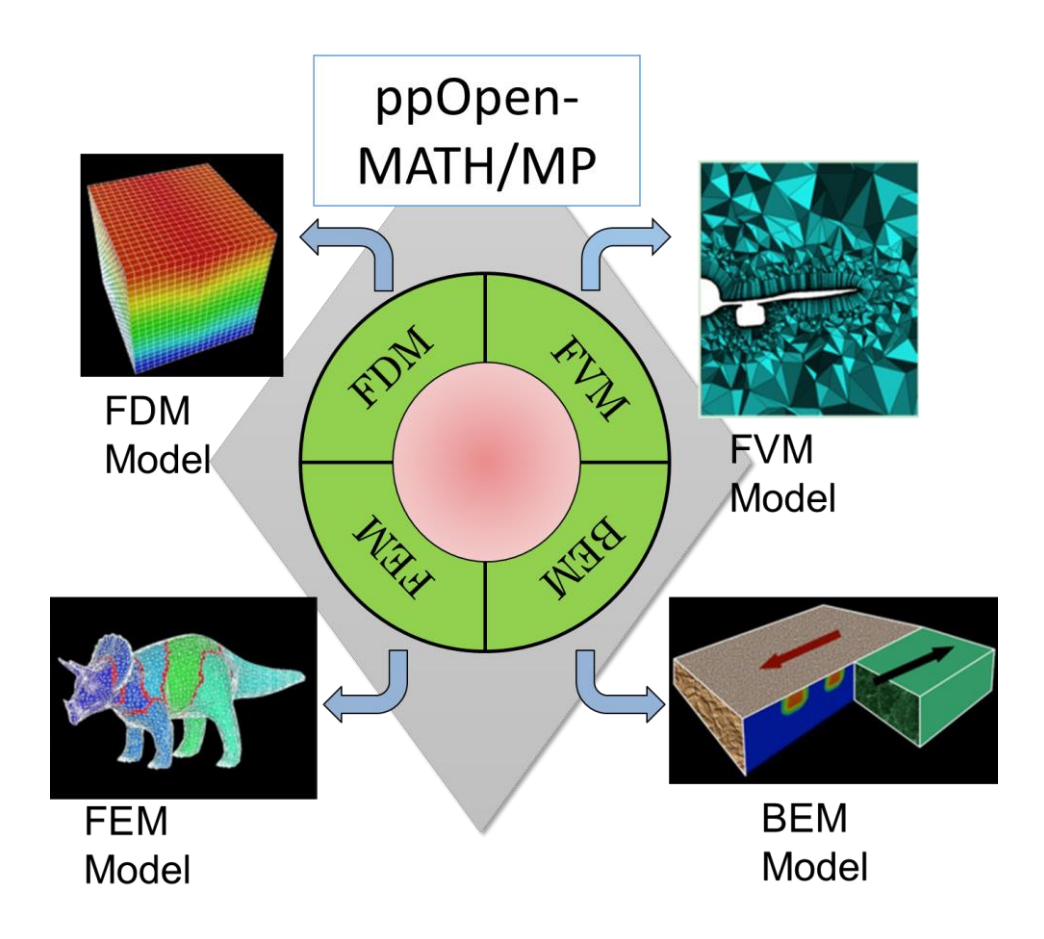

連成シミュレーションの実装

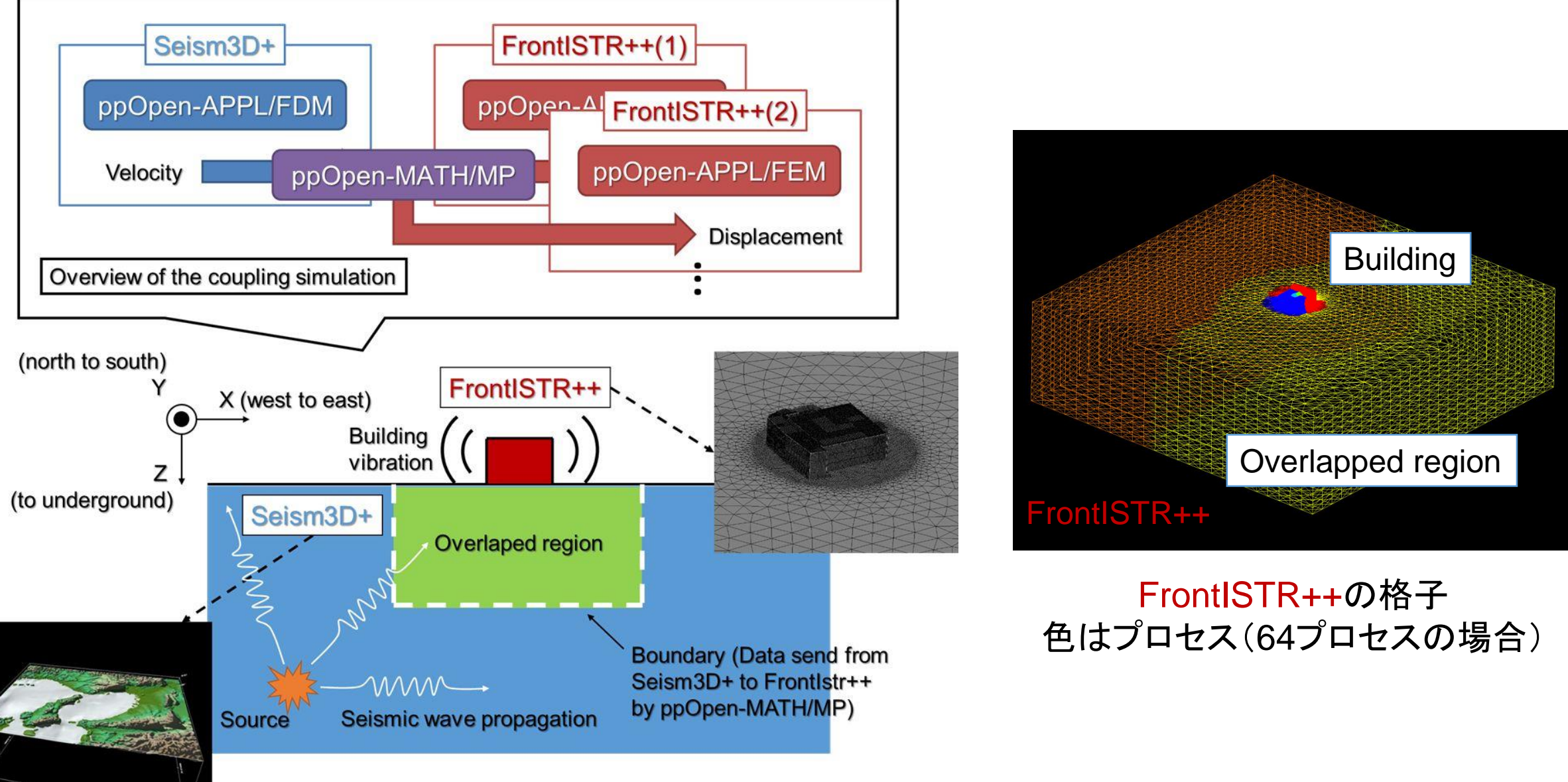

### Oakleaf-FXによる大規模実行の結果 計4560ノード@Oakleaf-FX(Seism3D+: 2560ノード、FrontISTR++: 2000ノード)

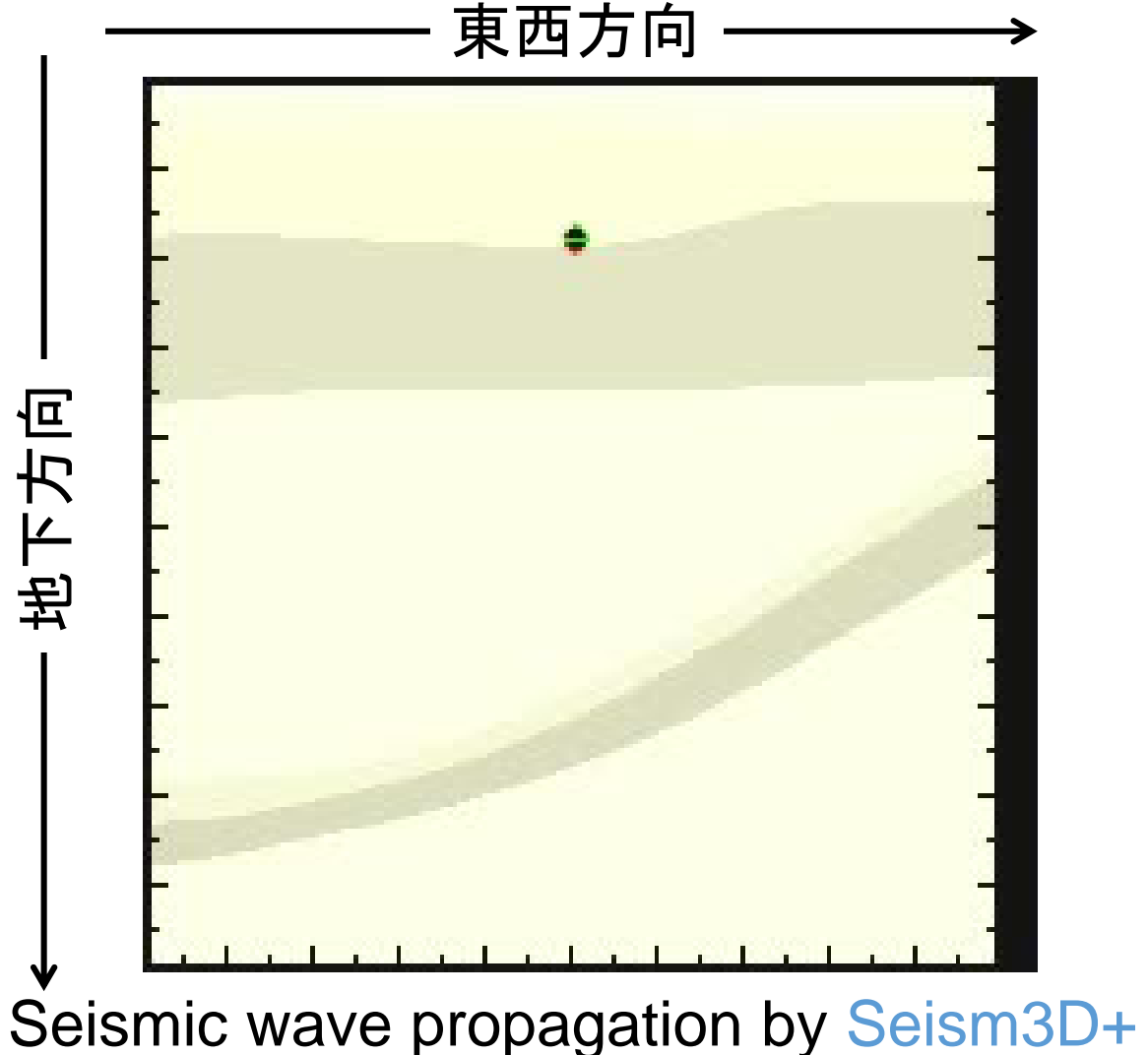

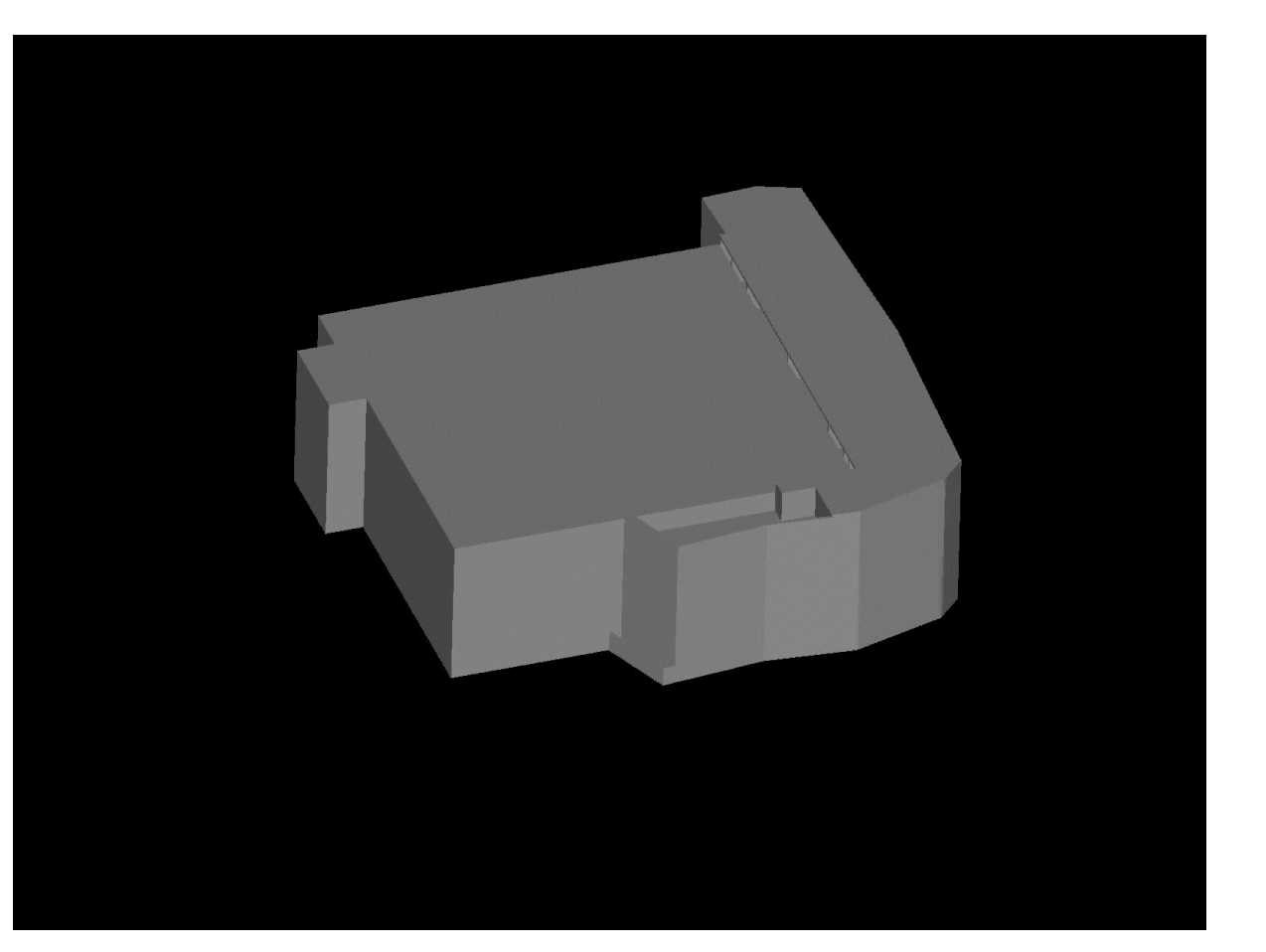

(Red:P-wave、Green:S-wave) Vibration of K computer bldg. by FrontISTR++

# 可視化用ライブラリppOpen-MATH/VIS

- ボクセル型背景格子を使用した大規模並列可視化手法 〔Nakajima & Chen 2006〕に基づく
	- –差分格子用バージョン公開:ppOpen-MATH/VIS-FDM3D
- UCD single file
- プラットフォーム
	- $-$  T2K, Cray
	- $-$  FX10
	- Flat MPI

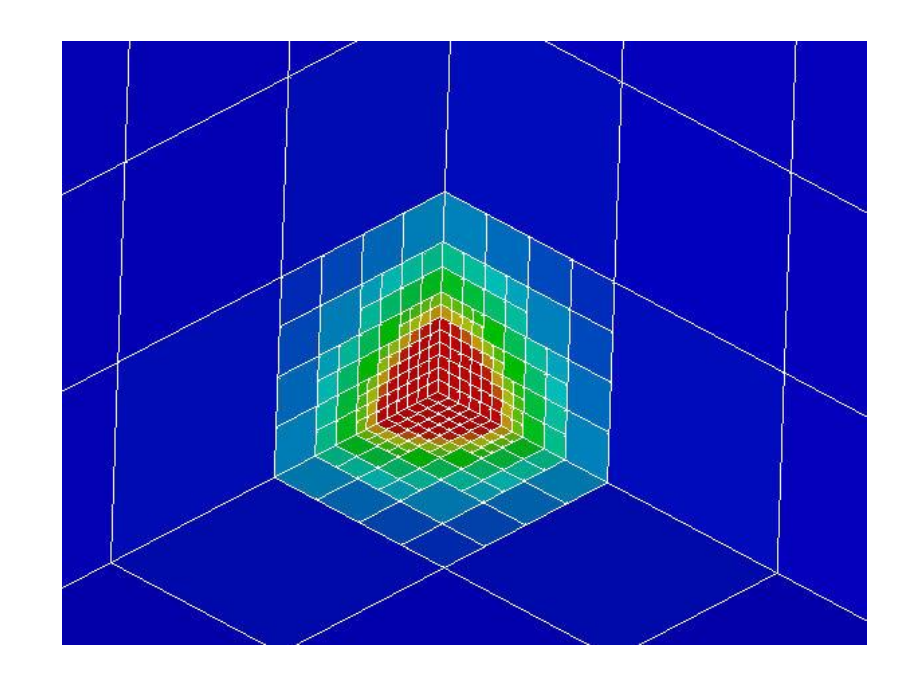

### Simplified Parallel Visualization using Background Voxels [KN, Chen 2006]

- Octree-based AMR
- AMR applied to the region where gradient of field values are large
	- stress concentration, shock wave, separation etc.
- If the number of voxels are controled, a single file with 10<sup>5</sup> meshes is possible, even though entire problem size is 10<sup>9</sup> with distributed data sets.

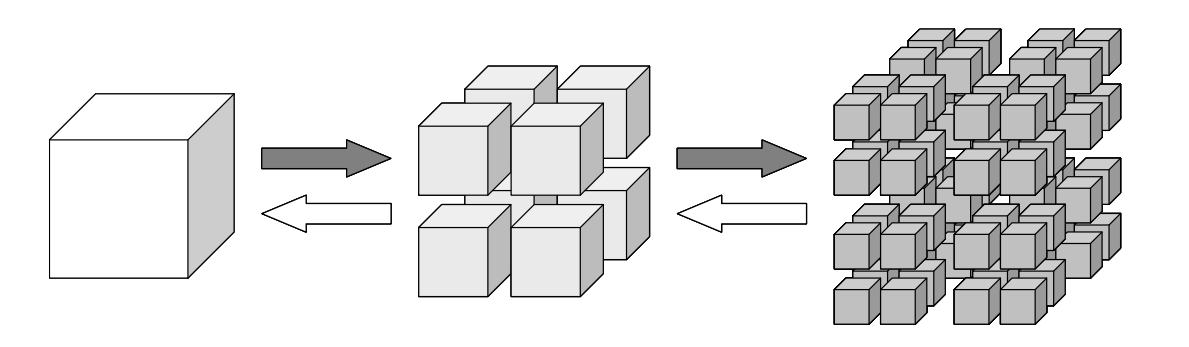

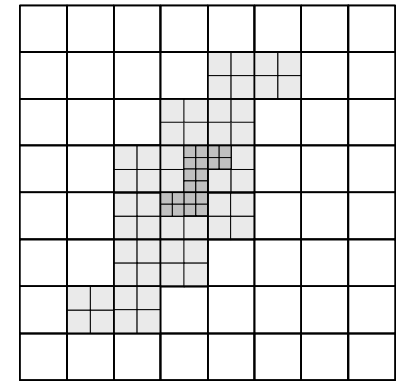

# Example of Surface Simplification

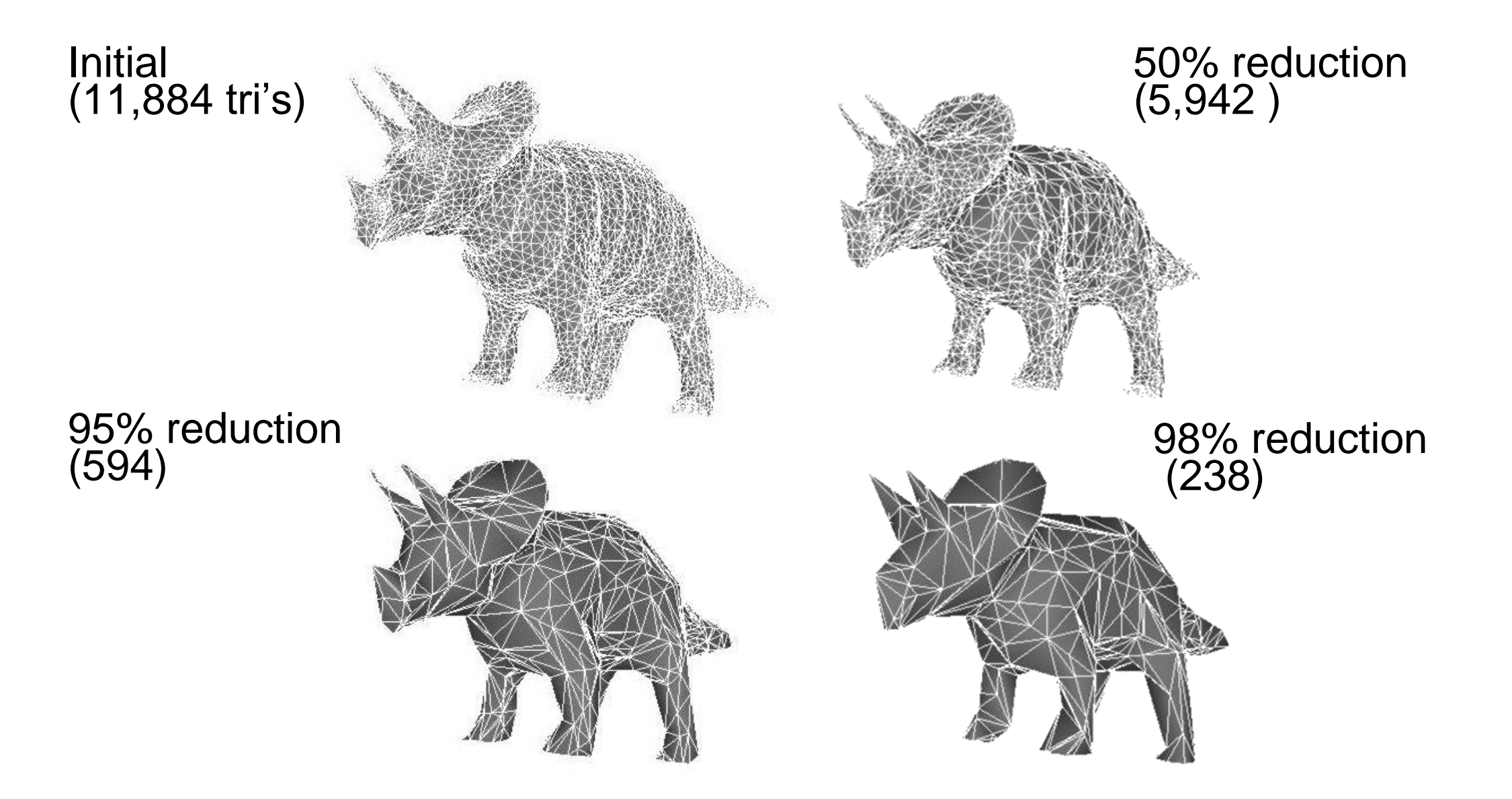

# 研究協力・普及

- 国際的共同研究
	- Lawrence Berkeley National Lab.
	- 国立台湾大学
	- **ESSEX/SPPEXA/DFG, Germany**
	- IPCC(Intel Parallel Computing Ctr. )
- 普及
	- 大規模シミュレーションへの適用
		- $\cdot$  CO<sub>2</sub> 地下貯留, 物性物理
		- 宇宙物理,地震シミュレーション
		- ppOpen-AT, ppOpen-MATH/VIS, ppOpen-MATH/MP, 線形ソルバー群
		- H行列ライブラリ
	- 国際WS (2012,13,15 )
	- 講習会(東大センター),講義

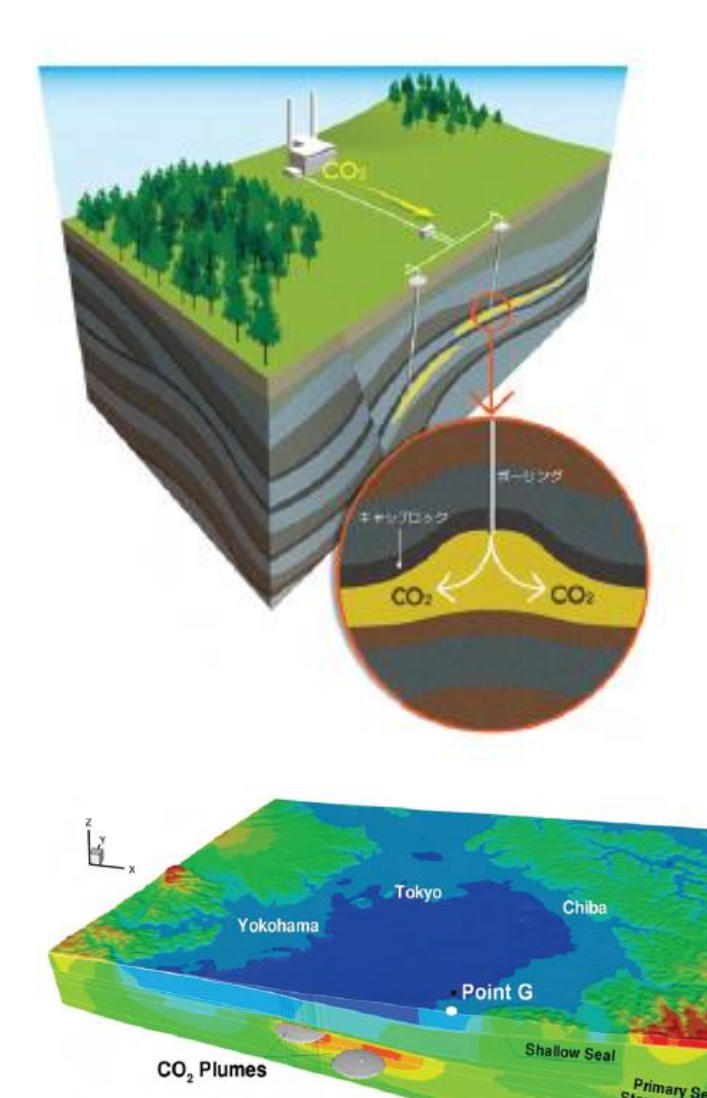

人後の地下水圧(全水頭換算)の分布(100年後)

Groundwater Head (m)

# 本日の内容

- 1. 近年のスーパーコンピュータのトレンドとppOpen-HPC の概要(座学)
- 2. 3D熱伝導解析による並列化シミュレーションの基本的 流れ(座学)
- 3. Oakleaf-FXでのサンプルコードを用いた演習

### 3次元並列化熱伝導シミュレーションの演習

- > 計算機シミュレーションは, 支配方程式の離散化→並列化プロ グラムの実装→計算の実行→計算結果の可視化→最適化,が 一連の流れ。
- 陽的差分法による離散化を施した3次元熱伝導方程式の並列シ ミュレーション(MPI + OpenMP)の基本的な流れを体験。
	- Oakleaf-FXの利用
	- Fortranによる実装例
	- ppOpen-MATH/VISを利用する可視化(Paraview使用)
	- 富士通プロファイラの利用(テキスト and Excel)

### 熱伝導方程式の離散化(1/3)

物質の内部エネルギー  $\mathcal{L}(E=\rho CT)$ の時間変化 + 熱流束 $q$ の出入り = 熱源 $S$ 

$$
\rho C \frac{\partial T}{\partial t} + \nabla \cdot \mathbf{q} = S \rightarrow \rho C \frac{\partial T}{\partial t} + \frac{\partial q_x}{\partial x} + \frac{\partial q_y}{\partial y} + \frac{\partial q_z}{\partial z} = S
$$
\n
$$
\rightarrow \frac{\partial T}{\partial t} = \frac{1}{\rho C} \left\{ \frac{\partial}{\partial x} \left( k \frac{\partial T}{\partial x} \right) + \frac{\partial}{\partial y} \left( k \frac{\partial T}{\partial y} \right) + \frac{\partial}{\partial z} \left( k \frac{\partial T}{\partial z} \right) + S \right\}
$$
\n
$$
\text{Lilb. } q_x = -k \frac{\partial T}{\partial x}, \quad q_y = -k \frac{\partial T}{\partial y}, \quad q_z = -k \frac{\partial T}{\partial z}
$$
\n
$$
\begin{bmatrix} T: \text{th } \mathbb{F} \\ \rho: \text{th } \mathbb{F} \end{bmatrix}
$$

密度,比熱,熱伝導率が空間に対して一様なら,

$$
\rightarrow \frac{\partial T}{\partial t} = \alpha \left( \frac{\partial^2 T}{\partial x^2} + \frac{\partial^2 T}{\partial y^2} + \frac{\partial^2 T}{\partial z^2} \right) + \frac{S}{\rho C} \quad t \neq t \ge 0, \quad \alpha = \frac{k}{\rho C}
$$

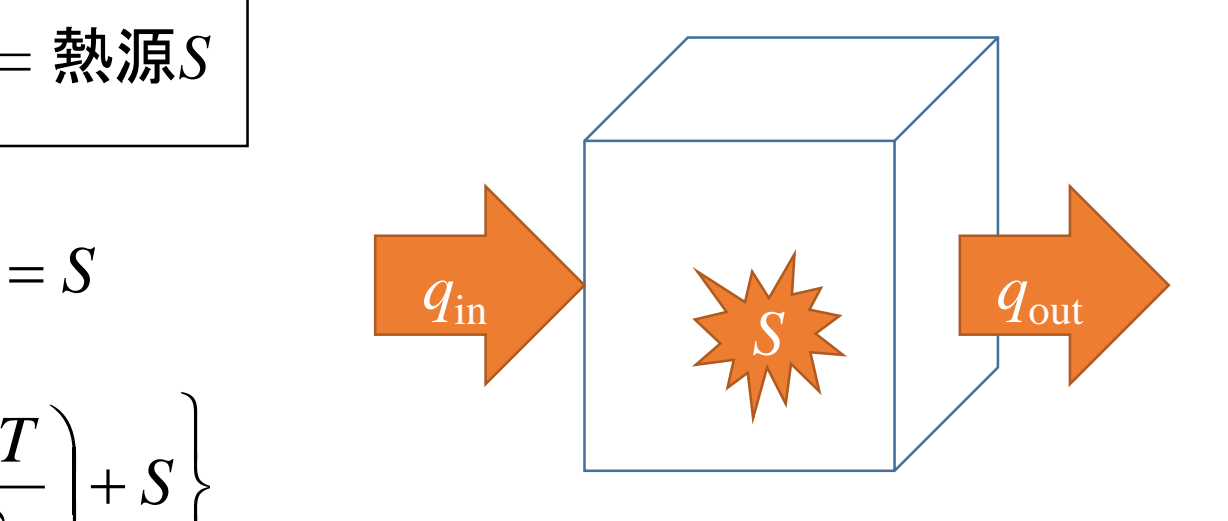

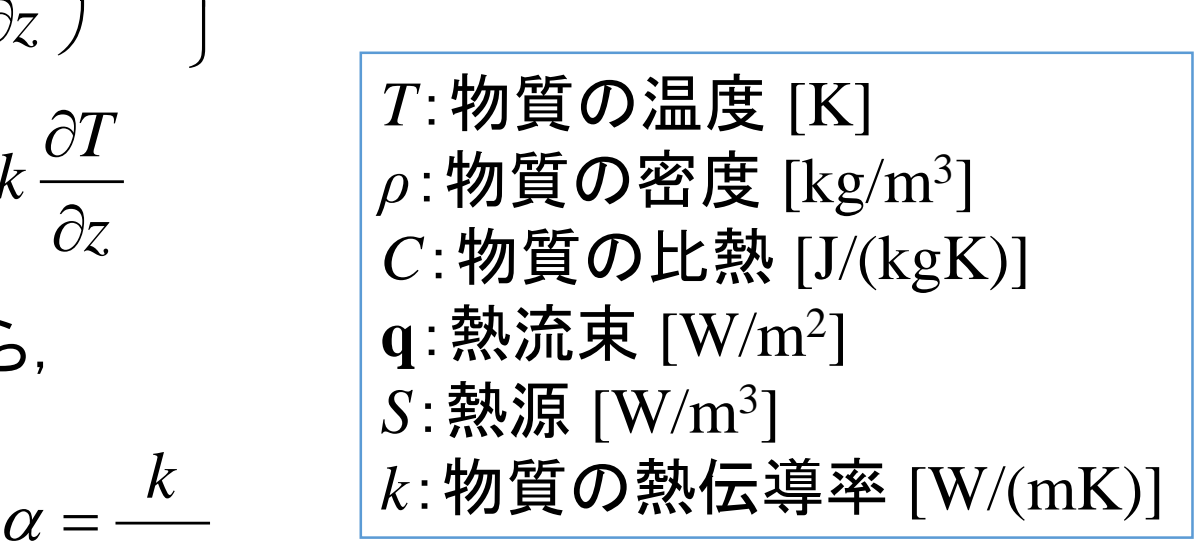

### 熱伝導方程式の離散化(2/3)

 $k_{i}$  +  $k_{i+1}$   $T_{i}$  +  $T_{i+1}$  |  $\odot$  | *x* 2  $T_{i+1} - T_{i+1}$   $k_{i+1} + k_{i+1}$   $T_{i+1}$  $q_v^{i,j-1/2} = -k_{i,i-1/2} \frac{1}{i,j} \frac{1}{i,j-1} = -\frac{N_{i,j}+N_{i,j-1}}{2} \frac{1}{i,j} \frac{1}{i,j-1}$ *x*  $k_{i,j} + k_{i,j}$  *T*  $T_{i,j} - T_{i,j}$  <sup>T</sup> *x* 2  $T_{\cdot}$   $-T_{\cdot}$   $\cdot$   $k_{\cdot}$   $+ k_{\cdot}$   $\cdot$   $T_{\cdot}$  $q_x^{i-1/2,j} = -k_{i-1/2,i} \frac{1}{i} \frac{1}{i} \frac{1}{j} \frac{1}{j} = -\frac{N_{i,j} + N_{i-1,j}}{2} \frac{1}{j} \frac{1}{j} \frac{1}{j} \frac{1}{j}$  $i, j=1/2$  $i, j=1/2$  \_ *y*  $\Lambda x$   $\Lambda x$   $\Lambda x$   $\Lambda x$   $\Lambda x$   $\Lambda$  $i-1/2,j$  $i-1/2, j = 1$ *x*  $+ k_{n+1} T_{n+1} - T_{n+1}$   $\Delta x$  2  $\top I_{\text{1}}$   $\top$   $\Lambda$   $\cdot$   $\top$   $\Lambda$   $\cdot$   $\top$  $\Delta x$   $\Delta x$  $+ k_{n+1}$   $\vdots$   $- l_{n+1}$   $\vdots$   $l_{n+1}$   $\Delta x$  2  $\mathcal{L}_{i+1}$ ;  $\mathcal{K}_{i}$ ;  $\mathcal{L}\mathcal{K}_{i+1}$ ;  $= -K$ .  $\frac{1}{2}$ .  $\frac{1}{2}$ .  $\frac{1}{2}$  $-1$   $\lfloor .1 \rfloor$   $\lfloor .1 \rfloor$   $\lfloor .1 \rfloor$   $\lfloor .1 \rfloor$   $\lfloor .1 \rfloor$  $-1/L$   $\qquad \qquad \blacksquare$  $-1/2$  ,  $\mathbf{1}$  ,  $i, j$   $\mathbf{1}$  ,  $j-1$   $\mathbf{1}$  ,  $j$   $\mathbf{1}$   $\mathbf{1}$   $\mathbf{1}$   $i, j-1$   $\mathbf{1}$   $i, j-1$   $\mathbf{1}$   $-1/\angle, 1$   $\triangle$  $\lambda^{-1/2,j} = -k_{i-1/2,j} \frac{1}{\lambda} \frac{i,j}{\lambda} \frac{1}{\lambda} i^{-1} = -\frac{N_{i,j} + N_{i-1,j}}{2} \frac{1}{\lambda} \frac{i,j}{\lambda} \frac{1}{\lambda} i^{-1}$  $, j-1/2$  $, j-1/2$   $\bf{1}$ 2  $\Delta x$ 2  $\Delta x$ 計算格子は3次元等間隔直交座標系(図は2次元)。 密度,比熱,熱伝導率が空間に対して非一様の場 合は,右図のように有限体積的な格子系を用いる と離散化しやすい。物理量は整数位置(*i*,*j*)に定義。 まず,熱流束を半整数位置で評価。  $T_{i-1, j}$ 

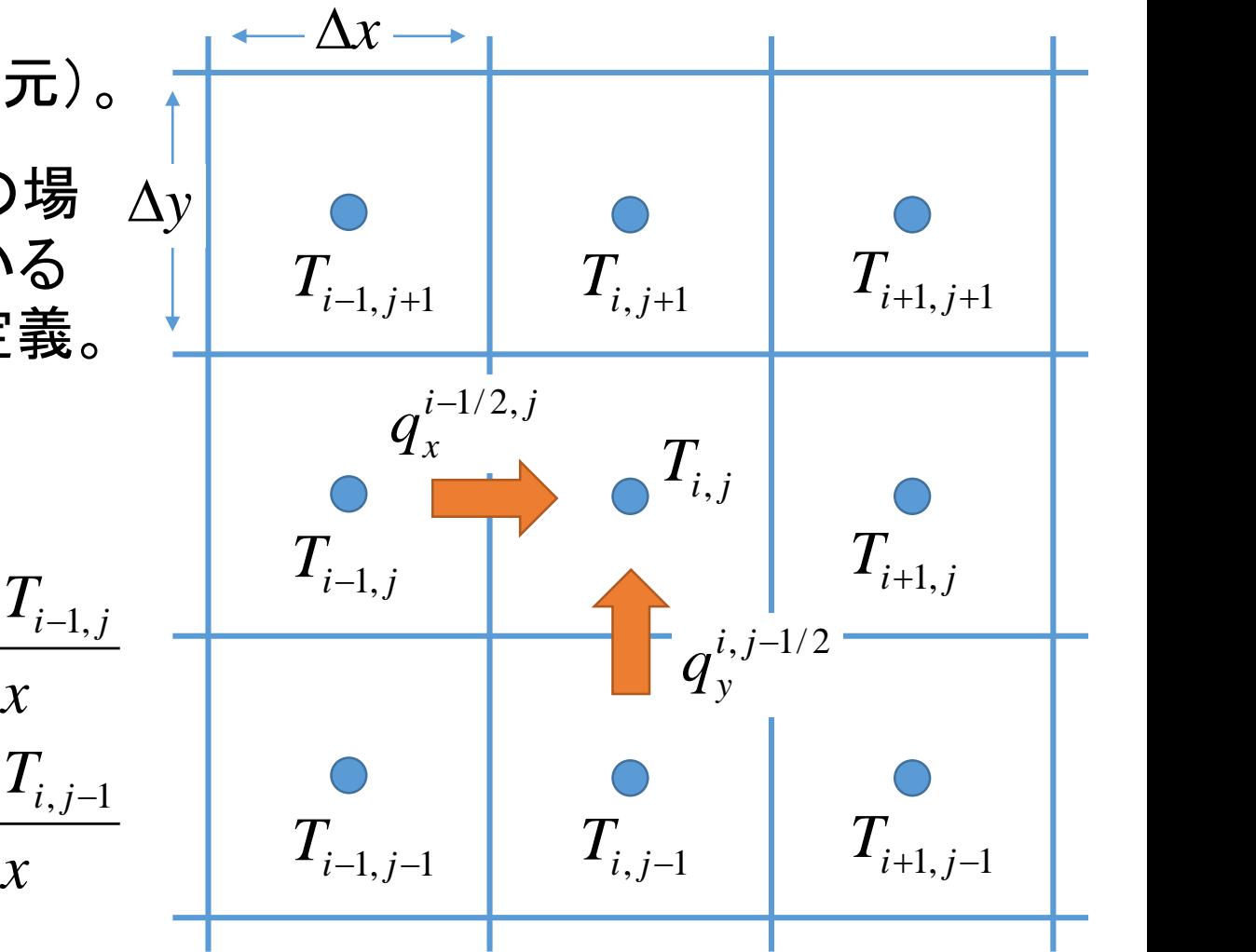

### 熱伝導方程式の離散化(3/3)

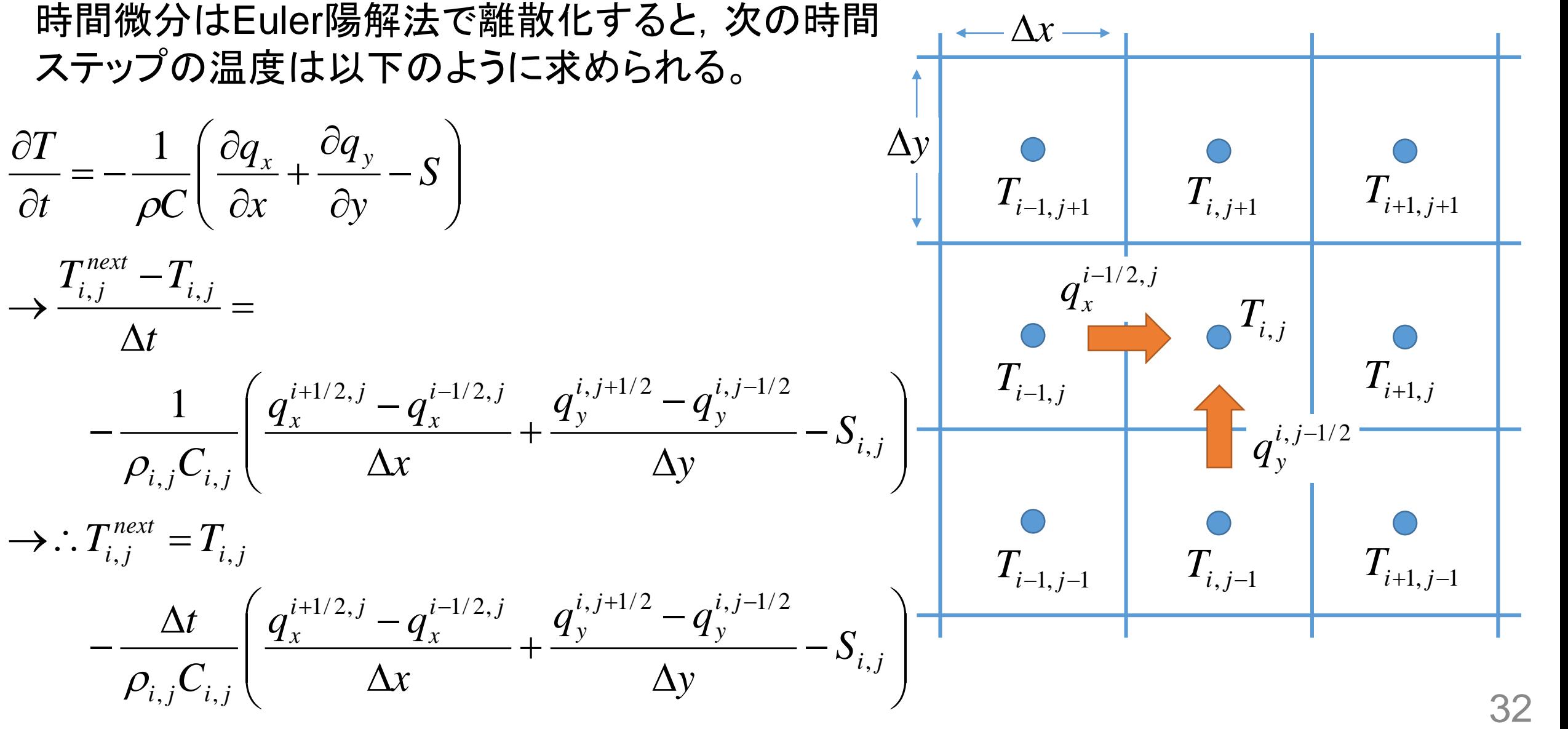

### 計算領域とMPI通信

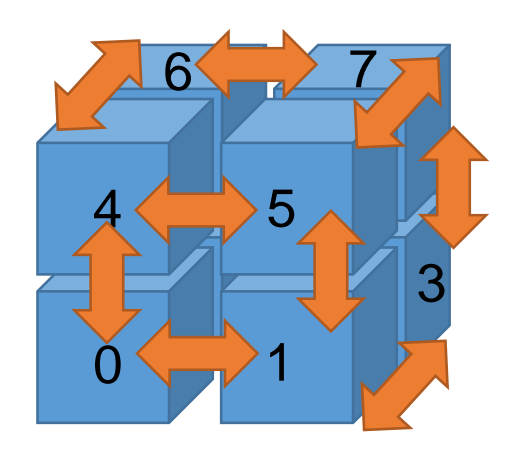

3次元領域分割(数字はランク)

隣接する他のランクの計算領域と数グリッド分 だけ袖領域を重なり合うように持っており、そ こに隣接ランクの物理量を通信して持ってくる。

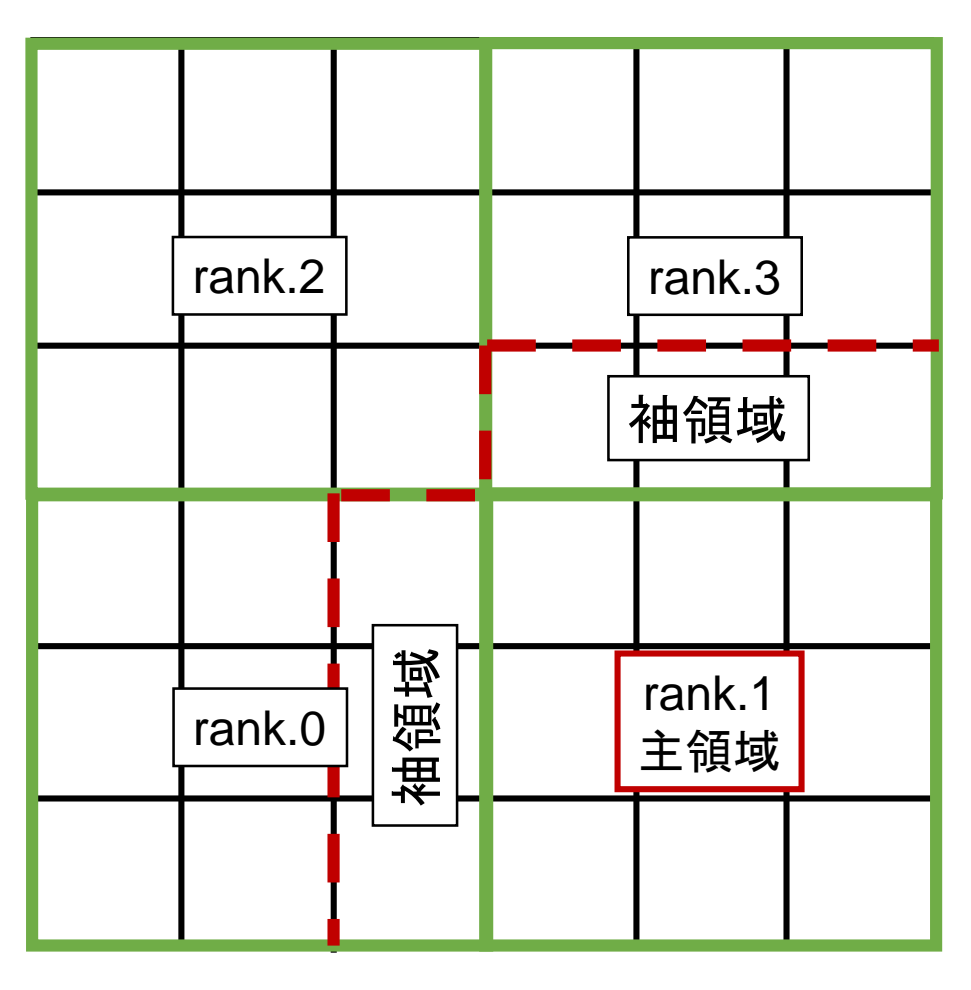

計算領域(2次元例)

# 本日の内容

- 1. 近年のスーパーコンピュータのトレンドとppOpen-HPC の概要(座学)
- 2. 3D熱伝導解析による並列化シミュレーションの基本的 流れ(座学)
- 3. Oakleaf-FXでのサンプルコードを用いた演習

### サンプルコード(main.f90)で計算する問題 Fortran90コードで、MPIとOpenMPによるハイブリッド並列化されている。

- 3次元の計算領域(物体)の中央 に熱源を置いた際の温度上昇と 温度の伝わり方を見る。
- 計算領域(格子点数:64×64×64)  $Δx=1.0, Δy=1.0, Δz=1.0$  $X=0.5 \sim 63.5$  $Y=0.5 \sim 63.5$
- 
- $Z=0.5$   $\sim$  63.5
- 熱源の範囲
- $X=28 \sim 36$ , Y $=28 \sim 36$ , Z $=28 \sim 36$

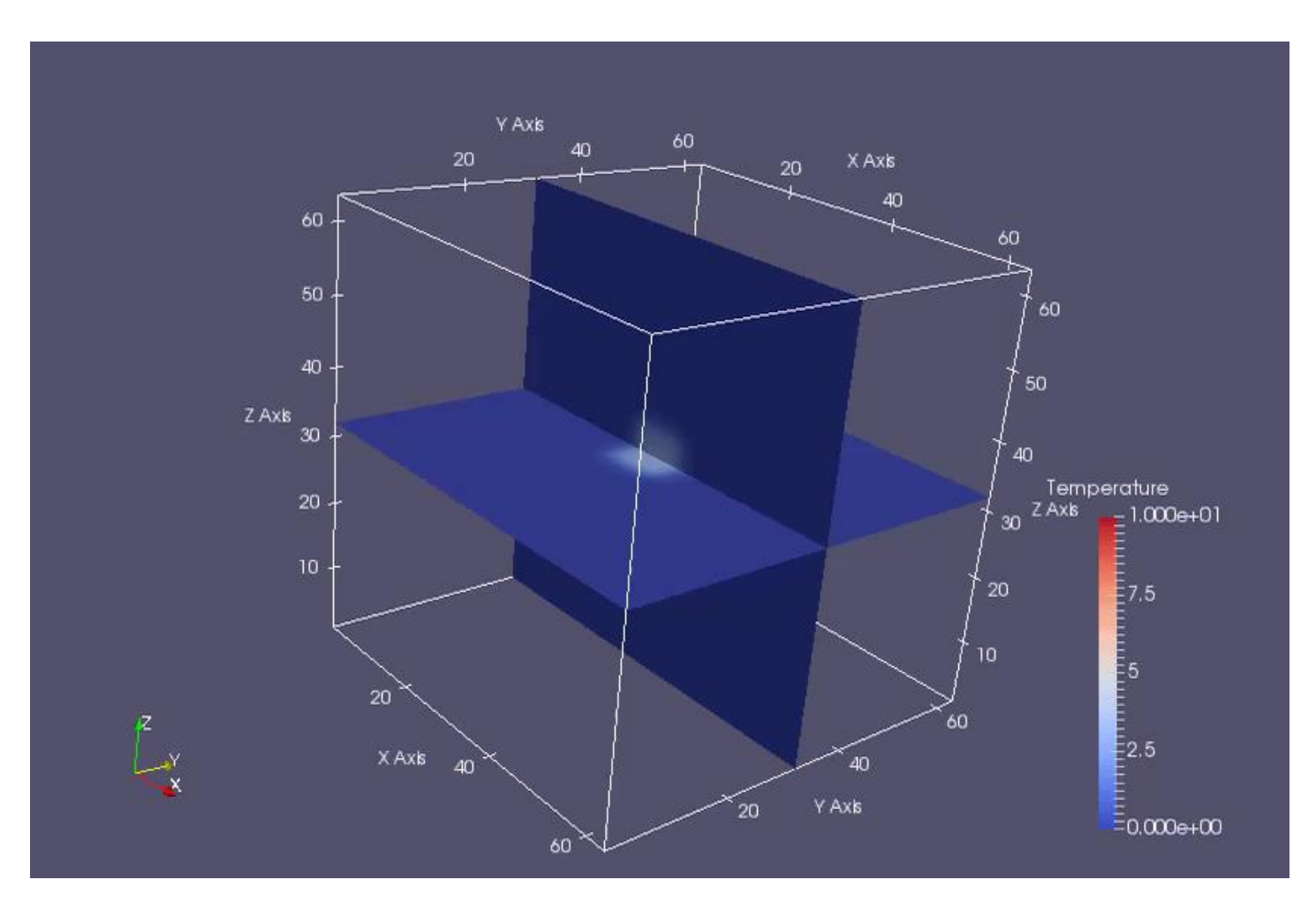

## サンプルコード(main.f90)のメイン関数部分

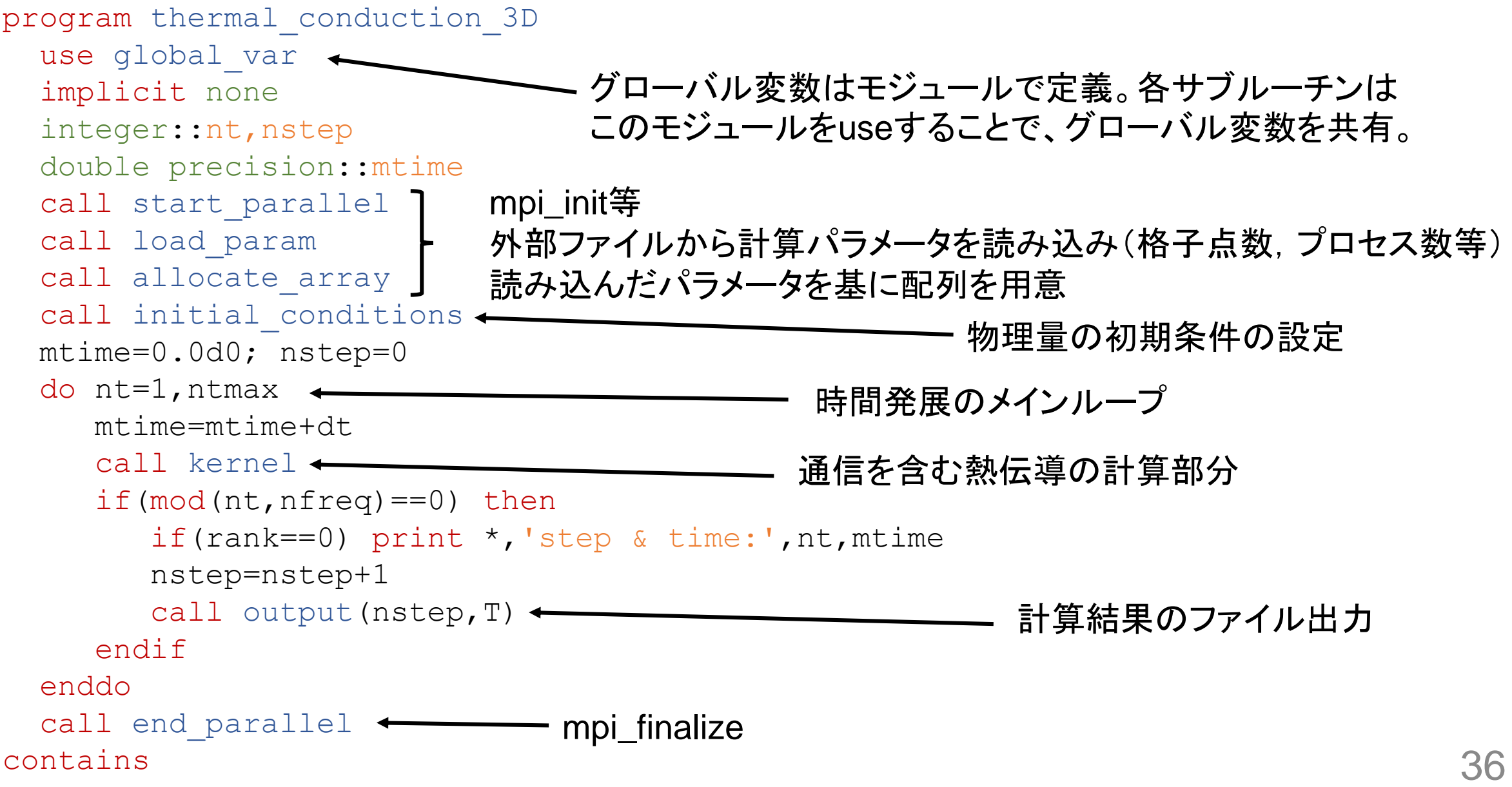

### 計算パラメータ設定用ファイル(input.dat)

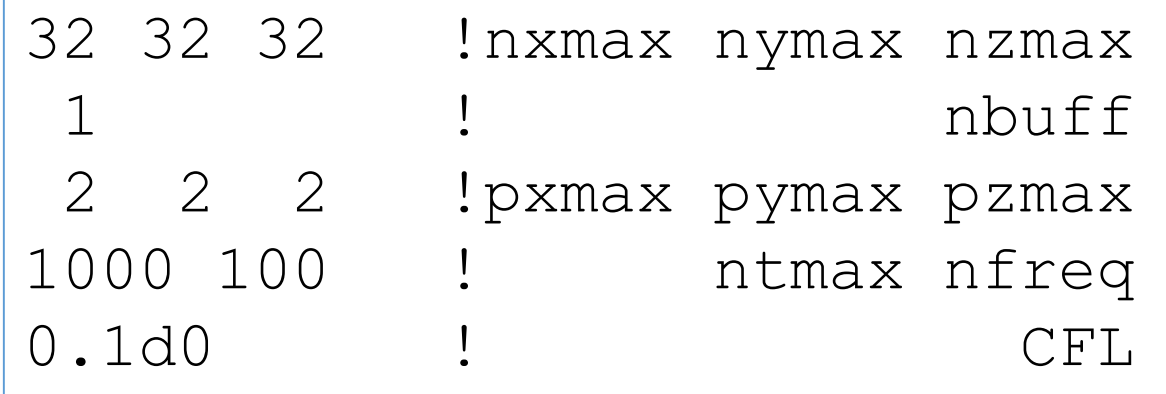

1プロセス当たりの格子点数(x,y,z) 袖領域の格子点数(>=1) MPIプロセス数(x,y,z) 全タイムステップ数,出力タイミング クーラン数(< 0.5)

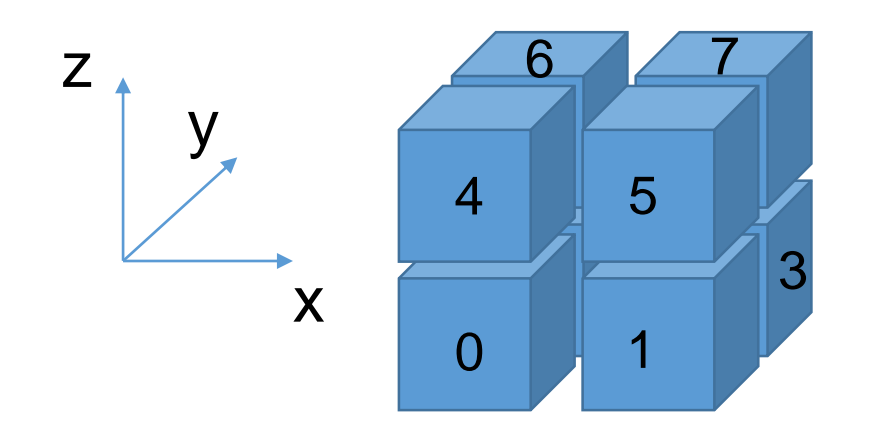

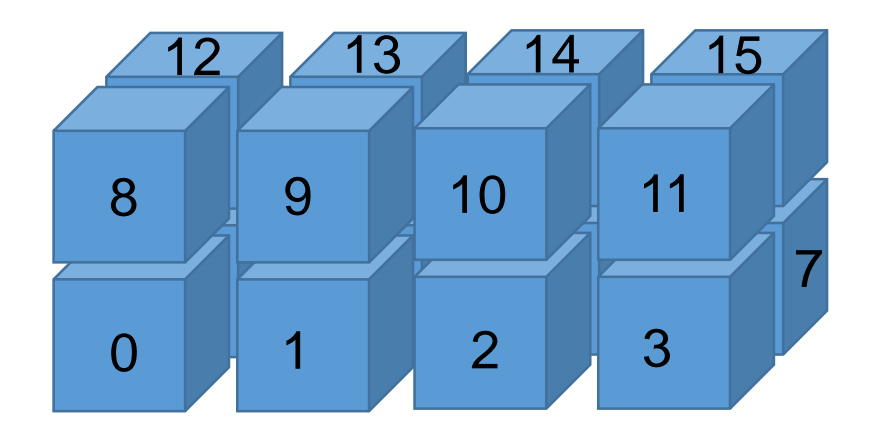

例えば上図だと pxmax=2, pymax=2, pzmax=2 (全8プロセス)

例えば上図だと pxmax=4, pymax=2, pzmax=2 (全16プロセス)

ソースファイルの準備

### Oakleaf-FXの/home/c26050にLecture 20170912.tarというファイ ルがありますので、各自コピーして展開してください。

- % cp /home/c26050/Lecture\_20170912.tar ./
- % tar xvf Lecture\_20170912.tar
- % cd Lecture\_20170912
- $\frac{6}{5}$  1 s

1.original 2.with\_vis 3.with\_prof\_txt 4.with\_prof\_excel

### Lecture 20170912/の中身

1.original/ 2.with\_vis/ 3.with\_prof\_txt/ 4.with\_prof\_excel/

オリジナルのサンプルコード ppOpen-MATH/VISを実装したコード プロファイルルーチンを実装したコード(txt出力) プロファイルルーチンを実装したコード(excel出力)

## 1.サンプルコードの実行

1.1.original/の中のcompileファイルを実行 % ./compile

2. すると, run/の中に実行ファイルoriginalが生成。runに移動。

% cd run  $%$  ls input.dat job.sh original results/ パラメータ設定用 パラメ一タ設定用 <sub>ジョ</sub>ブスクリプト 実行ファイル 計算結果出力用<br>入力ファイル ディレクトリ

3. バッチジョブ実行で計算(ジョブスクリプトで指定するプロセス数はinput.dat で指定したプロセス数pxmax\*pymax\*pzmaxと一致させること!) % pjsub job.sh

4. 実行が終了したらresults/の中にファイルが出力されていることを確認

### ジョブスクリプトファイル(job.sh)の設定について

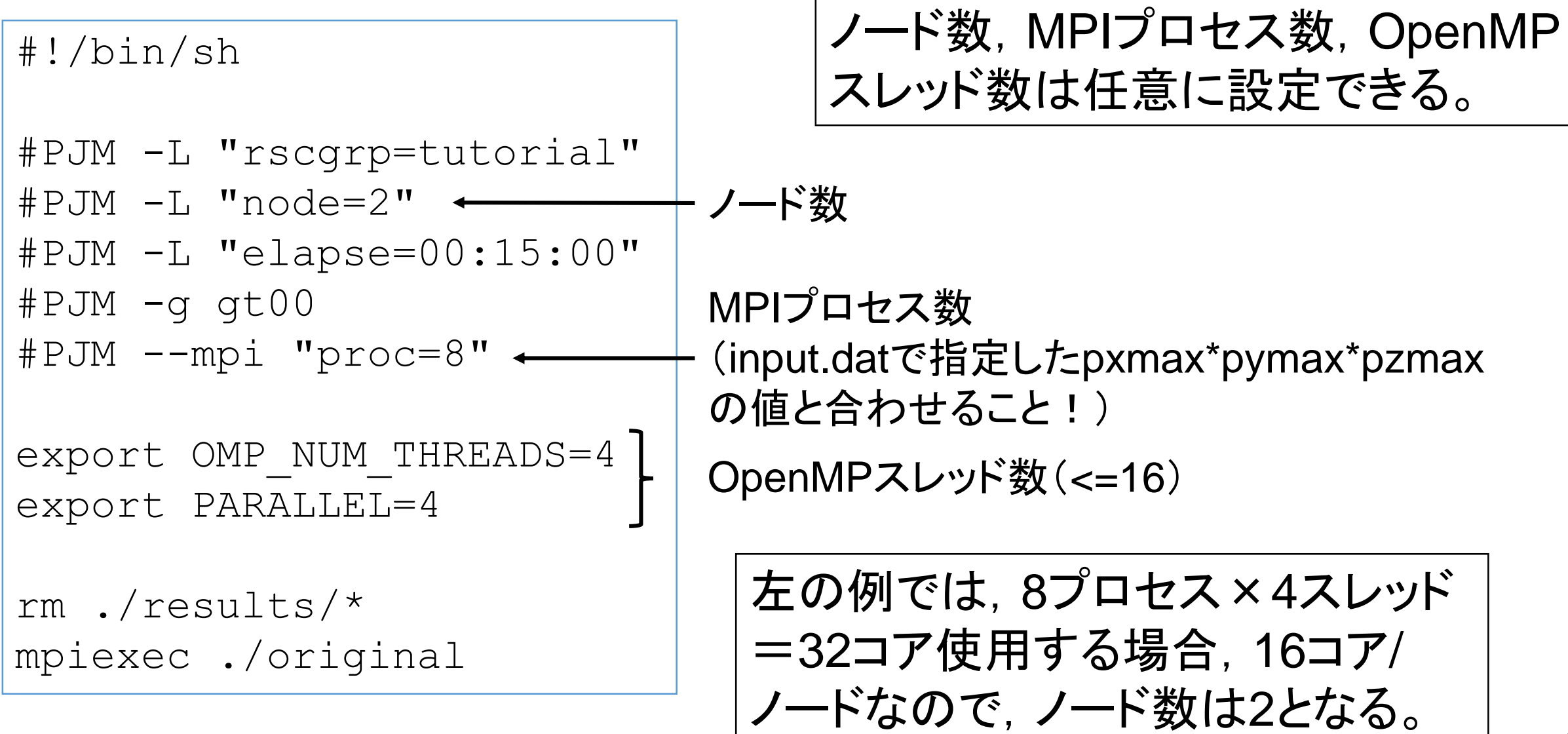

### 演習1

- 1. 計算結果の出力ファイル(resultsディレクトリ全部)を自分のPCにダウンロードし て,Paraviewで可視化(スナップショット,アニメーション等)しなさい。
- 2. 入力ファイルinput.datならびにジョブスクリプトjob.shを自由に書き換えて 計算しなさい。(格子点数,プロセス数,出力ファイル数等を増やしすぎると計算 が重くなりすぎるので注意!)

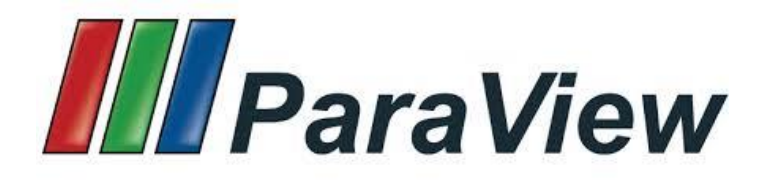

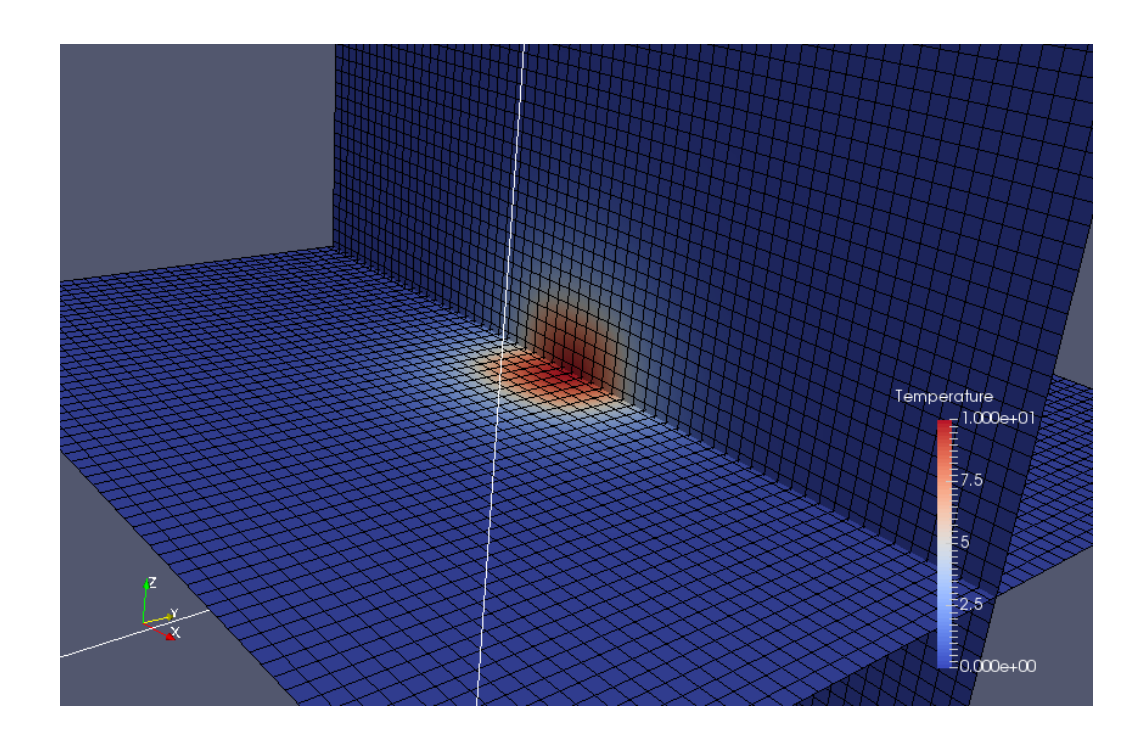

### Paraviewによる可視化

- > ParaViewは共有メモリ/分散メモリ型のコンピュータやクラスタ上でのデー タ並列化を行うアプリケーションとして設計されたオープンソースの可視化 ソフトウェアであり、Linux, UNIX, Windows, macOSなどの多くのOSに 対応したバージョンが開発されている。
- データが分散化されている3次元計算結果の可視化が可能。
- <http://www.paraview.org/>
- ▶ 詳細な使い方については、ネット上で 検索すれば多くのドキュメントが見つ かるので、それらを参照。
- Paraviewが入ってない人はダウン ロード&インストールしてください。

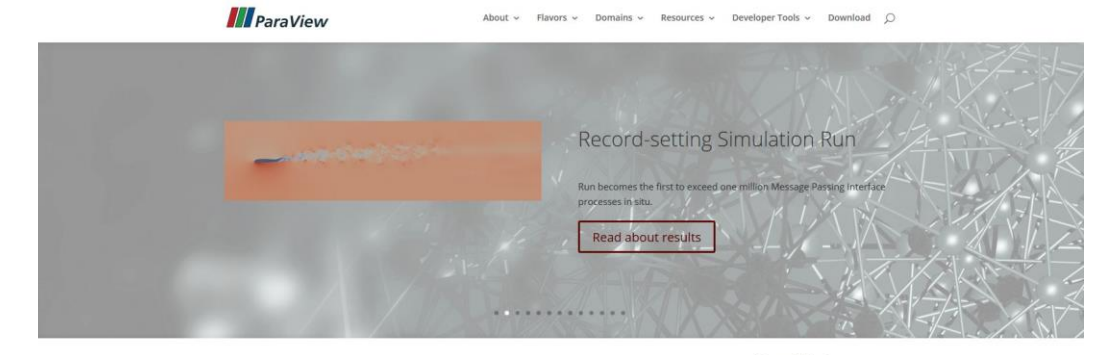

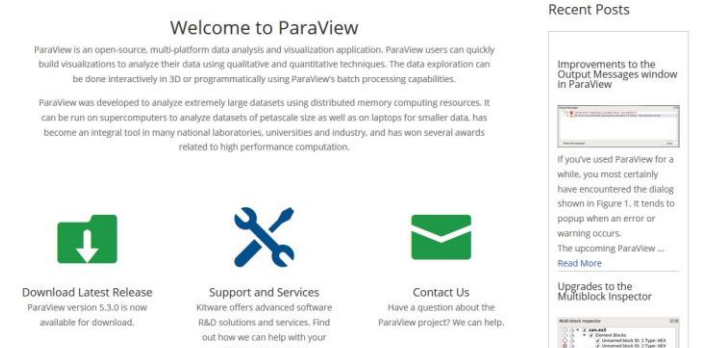

### Paraviewで読み込めるデータ

- 構造格子(一様直交格子、非一様直交格子、曲線格子)、非構造格子、 多角形、画像、マルチブロックなどのデータを扱う。
- > VTKを含む様々なファイル形式をサポート。VTKはシリアル、パラレル を含むすべての種類、ASCII、バイナリの読み書きが可能。
- > VTKはXMLベースのデータフォーマットであり、 各プロセスのデータは

results/rawdata/propXXXXX\_rankX XXX.vtiというファイルにあり、それら分散 データを統合するファイルが field/propXXXXX.pvtiにある。

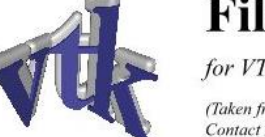

#### **File Formats**

for VTK Version 4.2

(Taken from The VTK User's Guide Contact Kitware www.kitware.com to purchase)

#### **VTK File Formats**

The Visualization Toolkit provides a number of source and writer objects to read and write popular data file formats. The Visualization Toolkit also provides some of its own file formats. The main reason for creating yet another data file format is to offer a consistent data representation scheme for a variety of dataset types, and to provide a simple method to communicate data between software. Whenever possible, we recommend that you use formats that are more widely used. But if this is not possible, the Visualization Toolkit formats described here can be used instead. Note that these formats may not be supported by many other tools.

There are two different styles of file formats available in VTK. The simplest are the legacy, serial formats that are easy to read and write either by hand or programmatically. However, these formats are less flexible than the XML based file formats described later in this section. The XML formats support random access, parallel I/O, and portable data compression and are preferred to the serial VTK file formats whenever possible.

#### **Simple Legacy Formats**

The legacy VTK file formats consist of five basic parts.

- 1. The first part is the file version and identifier. This part contains the single line:  $\#$  vtk DataFile Version x.x. This line must be exactly as shown with the exception of the version number  $x, x$ , which will vary with different releases of VTK. (Note: the current version number is 3.0. Version 1.0 and 2.0 files are compatible with version 3.0 files.)
- 2. The second part is the header. The header consists of a character string terminated by end-of-line character  $\ln$ . The header is 256 characters maximum. The header can be used to describe the data and include any other pertinent information.

### Paraviewについて

Paraviewの詳しい説明はしませんので、各自で検索してください。

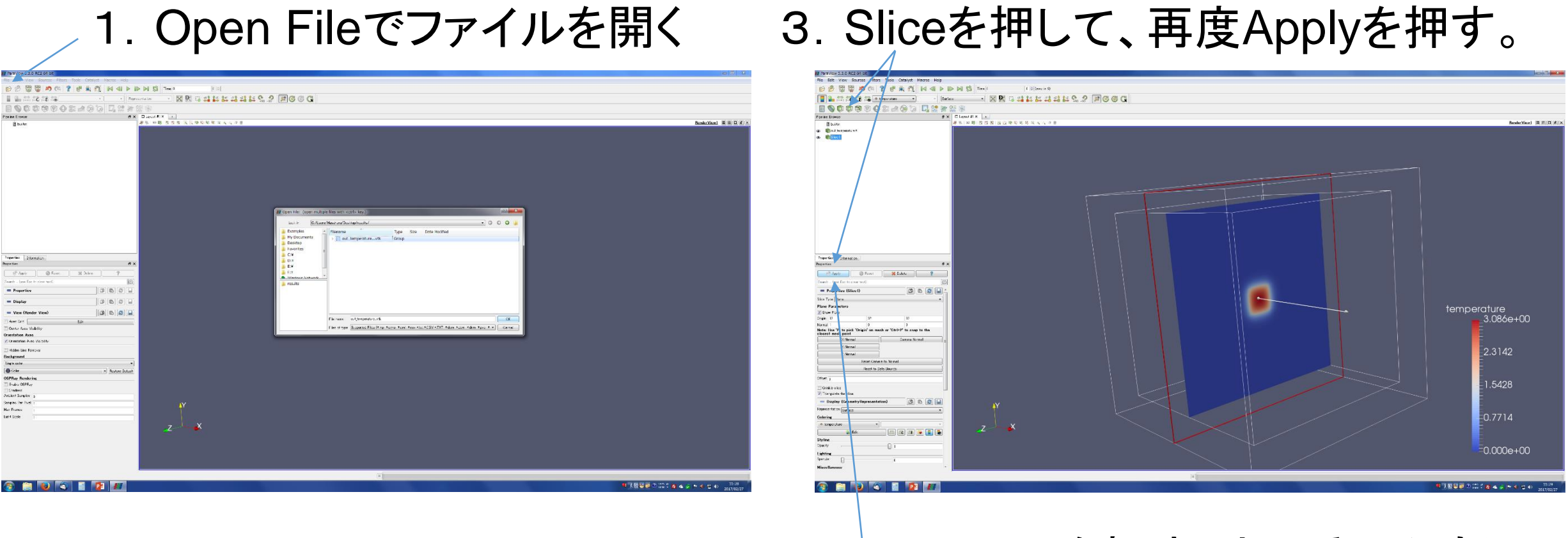

2.Applyを押す(少し重いかも)

## ppOpen-MATH/VIS可視化ライブラリの利用

計算が大規模化すると,計算に使用する格子点数が膨大に増加してしまうため,可視 化を行うことが難しくなってくる。ppOpen-MATH/VISライブラリを使うことによって,物理 量の勾配がきつい領域は細かい,勾配が緩やかな領域は粗い格子点数で出力できる。

公開パッケージの配布場所:<http://ppopenhpc.cc.u-tokyo.ac.jp/> 使用パッケージ:ppOpen-MATH/VIS ver.0.2.0 ドキュメントや詳しいインストール方法等は公開パッケージをダウンロード。

本講習会では, 2.with\_vis/ppohVIS/ディレクトリにインストール済みで, ソース コードにも実装済み。

ppOpen-MATH/VIS用入力ファイル:control.dat

[Refine] インド - - - - - - 細分化制御情報セクション AvailableMemory = 2.0 利用可能メモリ容量 (GB) not in use MaxVoxelCount = 10000 Max Voxel # MaxRefineLevel = 20 Max Voxel Refinement Level [Simple] アンチン 簡素化制御情報セクション ReductionRate = 0.0 表面パッチ削減率

### ppOpen-MATH/VISライブラリの実装例

### **1.original/main.f90 2.with\_vis/main.f90**

program thermal\_conduction\_3D use global\_var implicit none integer::nt,nstep double precision::mtime call start parallel call load\_param call allocate array call initial\_conditions

**・・・・・** 

オリジナルのサンプルコード (左)と比較すると,ppOpen-MATH/VISライブラリ用の宣言 やサブルーチンコール等が増 えていることが分かる。

program thermal\_conduction\_3D use global\_var

!C-PPOHVIS-s USE PPOHVIS\_FDM3D\_UTIL !C-PPOHVIS-e

implicit none integer::nt,nstep double precision::mtime

!C-PPOHVIS-s

integer::nx,ny,nz,ierr,L TYPE(PPOHVIS\_BASE\_STCONTROL) PCONTROL TYPE(PPOHVIS\_FDM3D\_STSTRGRID) PSTRGRID TYPE(PPOHVIS BASE STRESULTCOLLECTION) PRESELM, PRESNOD CHARACTER(LEN=PPOHVIS BASE FILE NAME LEN) CTLNAME, UCDHEAD !C-PPOHVIS-e

call start parallel call load\_param call allocate\_array call initial\_conditions

・・・

### 2.サンプルコード with ppOpen-MATH/VISの実行

1.2.with vis/の中のcompileファイルを実行 % ./compile

- 2. すると, run/の中に実行ファイルwith\_visが生成。runに移動。
	- % cd run  $%$  ls control.dat input.dat job.sh results/ with\_vis ppOpen-MATH/VIS用<br>コーニー 入力ファイル
- 3.バッチジョブ実行で計算 % pjsub job.sh

4.実行が終了したらresults/の中にinpファイルが出力されていることを確認

### 演習2

- 1. 計算結果の出力ファイル(out\_temperature.1.inp~out\_temperature.10.inp)を 自分のPCにダウンロードして, Paraviewで可視化(スナップショット, アニメー ション等)しなさい。
- 2. ppOpen-MATH/VISの入力ファイルcontrol.datを自由に書き換えて計算し なさい。

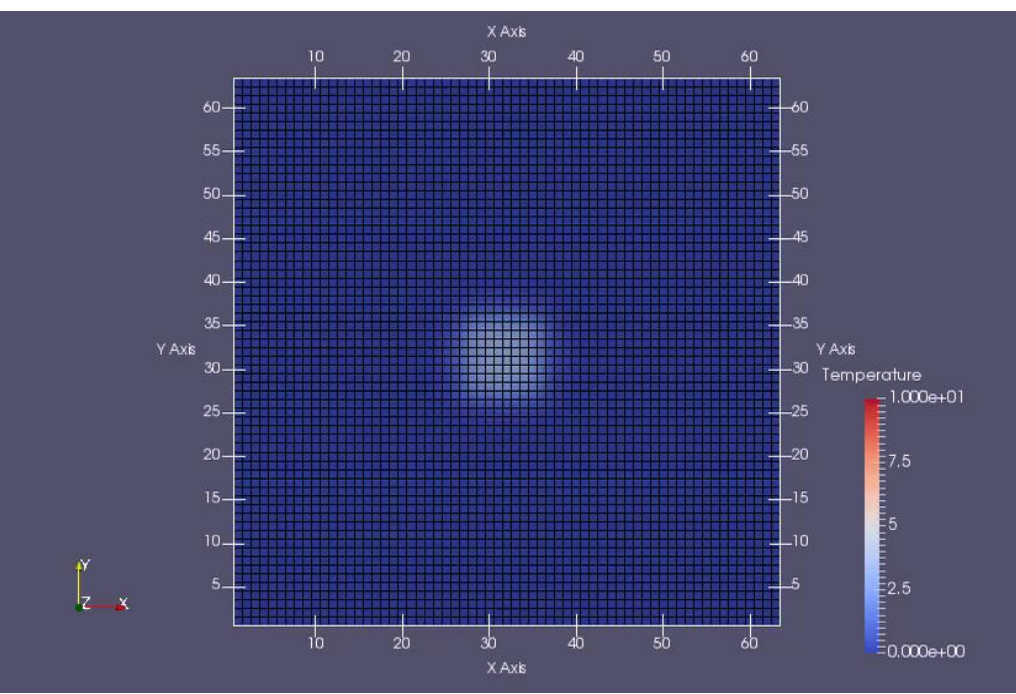

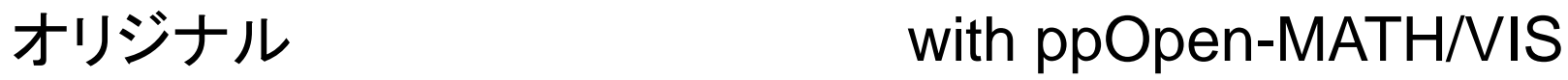

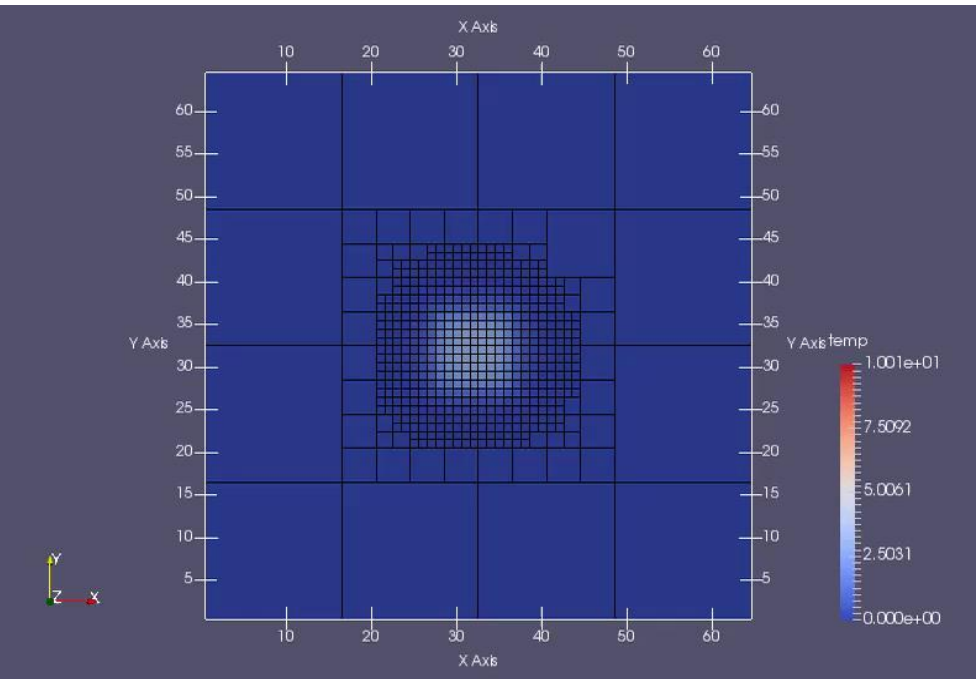

### Paraviewについて

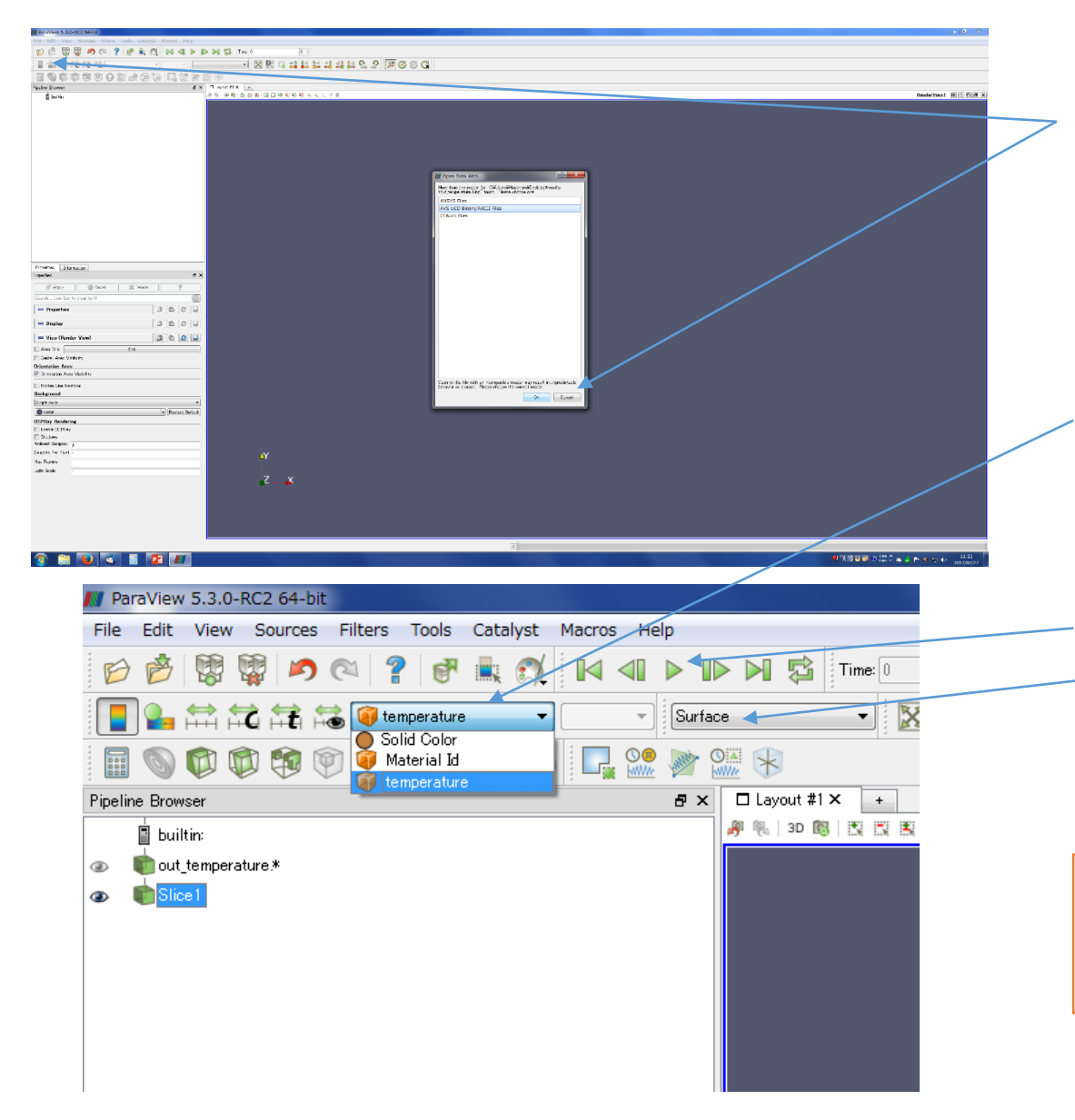

- 1.Open Fileからinpファイルを開く際に出てくる 選択肢は「AVS UCD Binary/ASCII Files」を選 ぶこと。
- 2.Apply→Slice→Applyを押した後、上部にある プルダウンメニューから「temperature」を選択。
- 3.上部のPlayボタンからアニメーションの作成も 可能。このプルダウンメニューから表示方法の変 更もできます。

先ほどと出力ファイルのフォーマットが異なるの で、paraviewの操作も少し異なることに注意

### プロファイラの利用

自分でプログラムを実装し,実行,可視化ができるようになってくると,より計 算効率のよいコードとなるように,コードの最適化を行いたい場合がある。

プロファイラは性能解析ツールであり,関数呼び出しの頻度や,それにかか る時間,ハードウェアの情報等,プログラム実行時の各種情報を収集する。 つまり,プロファイラを利用することで,コードの中で実行時間のボトルネック となっている部分を洗い出すことが可能となる。

Oakleaf-FXでは予め富士通製プロファイラがインストールされており,本講 習会ではそれを利用する。他のプロファイラとは、プログラムの実装方法など が異なるが,プロファイラの使い方という意味では,概ね変わらない。

### Oakleaf-FXで利用できるプロファイラ(1/2)

\*詳しい利用方法についてはポータルにあるドキュメント参照 https://oakleaf-www.cc.u-tokyo.ac.jp/

### (Oakleaf-FX利用者支援ポータル→ドキュメント閲覧→プロファイラ利用手引書)

- 基本プロファイラ(GUI(Windows/Mac) or テキスト/CSV出力)
- 詳細プロファイラ(GUI(Windows/Mac) or テキスト/CSV出力)

 **> 1回の実行で, 測定区間の基本情報(呼び出し回数, 経過時間, CPU時間), MPI** 情報,ハードウェアモニタ情報を収集。

• 精密PA可視化(Excel使用(Windows/Mac))

> 7回の実行で, パフォーマンス情報, メモリ情報, SIMD情報, キャッシュ情報, CPU時間情報,命令情報,バランス情報,時間情報を,プロセス毎かつ計測区間 毎に収集。

### Oakleaf-FXで利用できるプロファイラ(2/2)

 $***$ 

 $***$ 

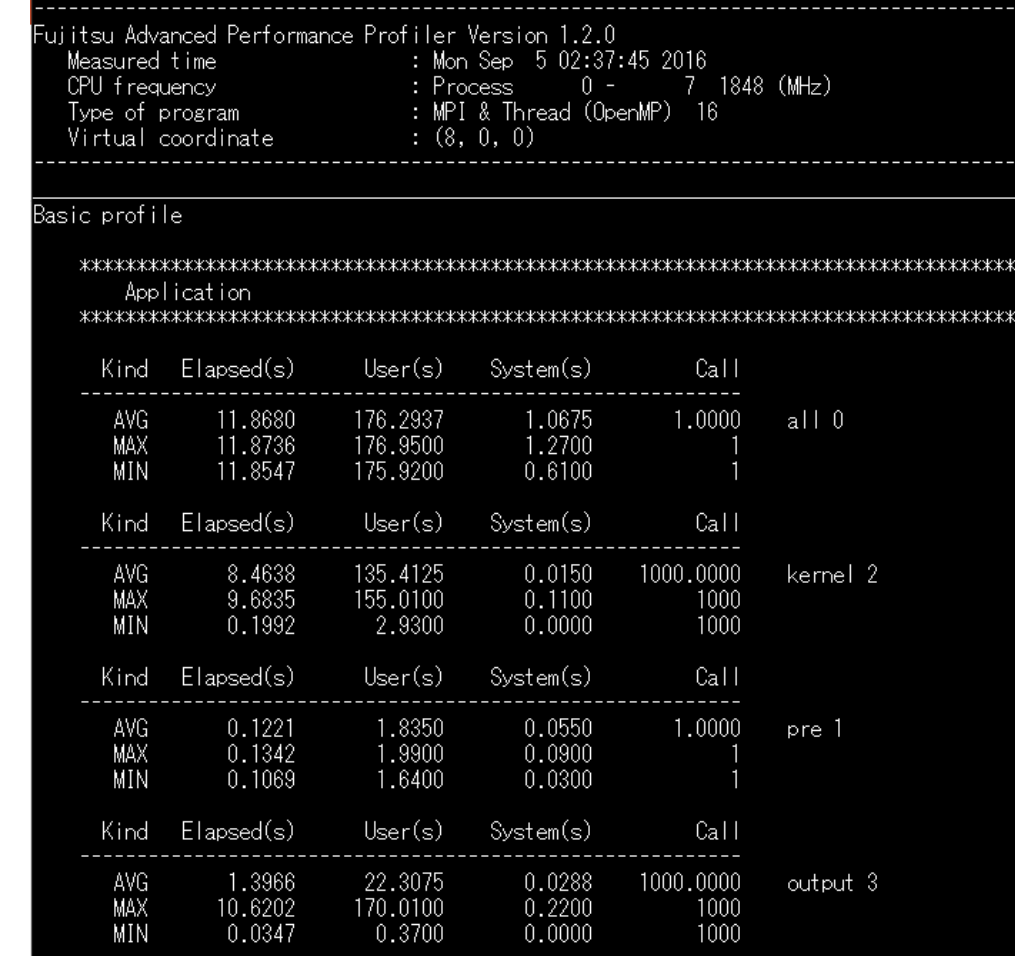

### 詳細プロファイラ(テキスト出力) 精密PA可視化(Excel使用(Windows/Mac))

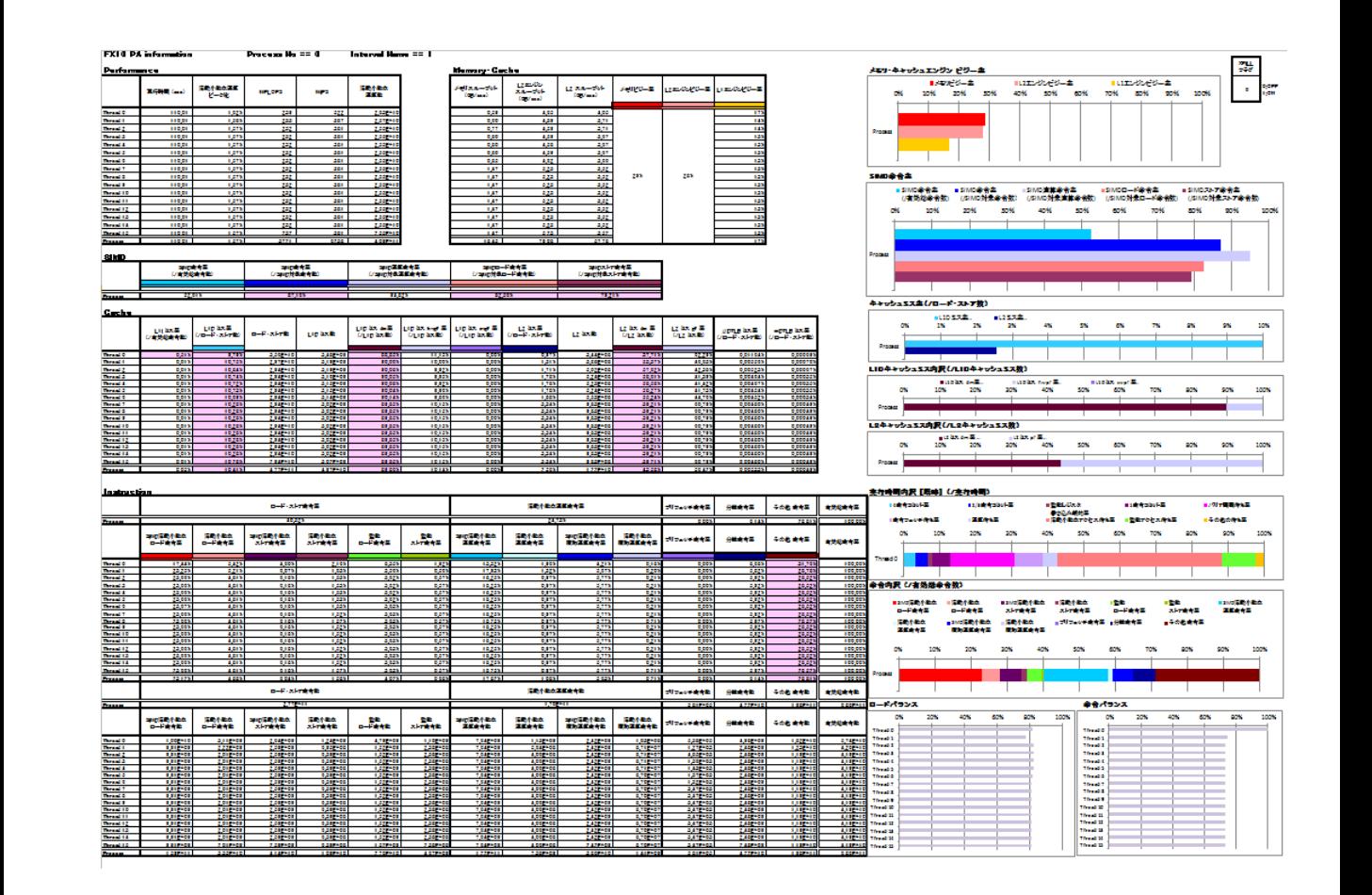

# プロファイラの計測範囲の設定例(詳細プロファイラ)

**・・・・・** 

### **1.original/main.f90 3.with\_prof\_txt/main.f90**

program thermal\_conduction\_3D use global\_var implicit none integer::nt,nstep double precision::mtime call start parallel call load\_param call allocate array call initial\_conditions mtime=0.0d0; nstep=0 do nt=1,ntmax mtime=mtime+dt call kernel if(mod(nt,nfreq) == 0) then

・・・

精密PA可視化(Excel使用)の場合 (4.with\_prof\_excel/main.f90) もサブルーチン名と引数(文字列のみ) は異なるが同様に実装。

#### program thermal\_conduction\_3D use global\_var implicit none integer::nt,nstep double precision::mtime call fapp start("pre", 1,0) call start parallel call load\_param call allocate array call initial\_conditions call fapp stop("pre", 1,0) mtime=0.0d0; nstep=0 do nt=1,ntmax mtime=mtime+dt call fapp start("kernel", 2,0) call kernel call fapp stop("kernel", 2,0 if(mod(nt,nfreq)==0) then 計測したい範囲(計測 区間)を専用サブルー チンで囲う。 引数の1つ目の文字列 (任意)と2つめの数字 は囲う範囲で共通,3つ 目の数字はゼロにしてく ださい。

### 3.サンプルコード with 詳細プロファイラ(テキスト出力)の実行

- 1.3.with prof txt/の中のcompileファイルを実行 % ./compile
- 2. すると, run/の中に実行ファイルwith prof txtが生成。run/に移動。 % cd run
	- % ls

conv input.dat job.sh prof\_data/ results/ with\_prof\_txt

プロファイルデータ変換用 実行ファイル

プロファイルデータ *実行ファイル* 出力ディレクトリ

3.バッチジョブ実行で計算

% pjsub job.sh

4. 実行が終了したら, prof data/のプロファイルデータをテキストへ変換するために, convファイルを実行,するとoutput prof.txtが生成される。

 $\frac{6}{6}$  ./conv

### 4.サンプルコード with 精密PA可視化(Excel使用)の実行(1/2)

- 1.4.with prof excel/の中のcompileファイルを実行 % ./compile
- 2. すると, run/の中に実行ファイルwith prof excelが生成。run/に移動。 % cd run

% ls

conv FSDT\_CPUPA.xlsm input.dat job.sh pa1/ pa2/ pa3/ pa4/ pa5/ pa6/ pa7/ results/ with\_prof\_excel

### 3.バッチジョブ実行で計算

% pjsub job.sh

4. 実行が終了したらconvファイルを実行。するとoutput prof 1.csv~ output prof 7.csvが生成される。 % ./conv

### 4.サンプルコード with 精密PA可視化(Excel使用)の実行(2/2)

5. output prof  $1(\sim 7)$ .csvとFSDT CPUPA.xlsmファイルを自分のPCの同 じフォルダダウンロード。

6. FSDT CPUPA.xlsmをダブルクリックしてExcelを開くと,以下の図のように,プロ セス番号,計測区間の順にそれらの指定についてのダイアログが開くので,それぞ れ見たいプロセスと計測区間を指定する。

#### プロセス番号指定ダイアログ

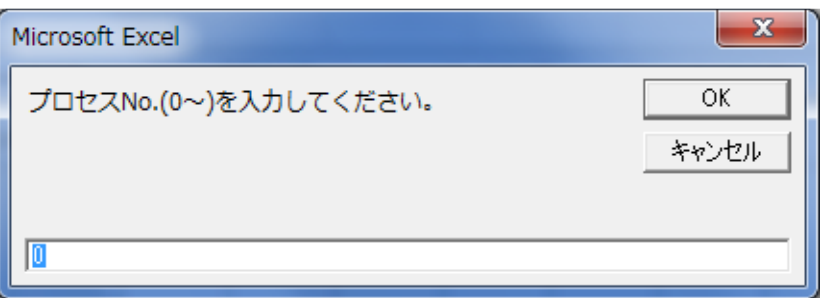

#### 計測区間指定ダイアログ

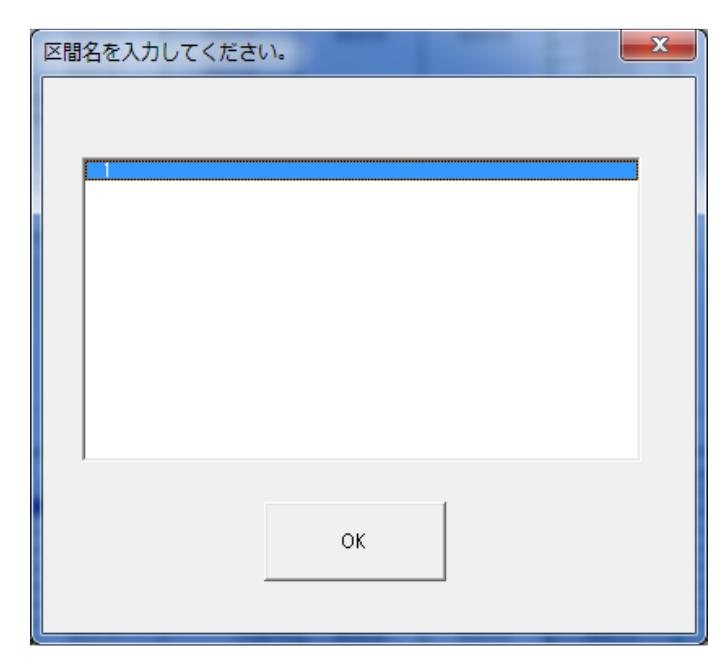

### 演習3

- 1. 詳細プロファイラ(テキスト出力),または精密PA可視化(Excel使用)により、プ ロファイルを収集・観測しなさい。(Linuxでは精密PA可視化は使えません。)
- 2. ソースファイルmain.f90を書き換え,計測区間を自由に変更してプロファイルを 収集しなさい。

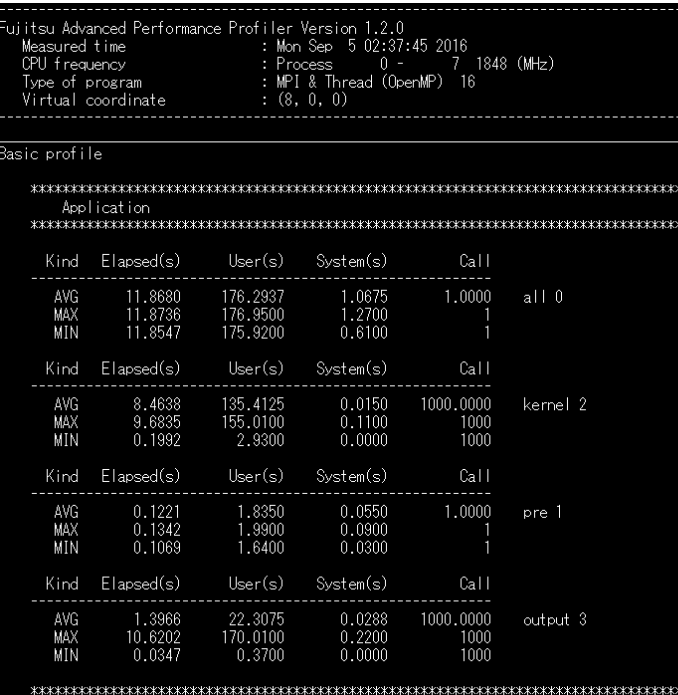

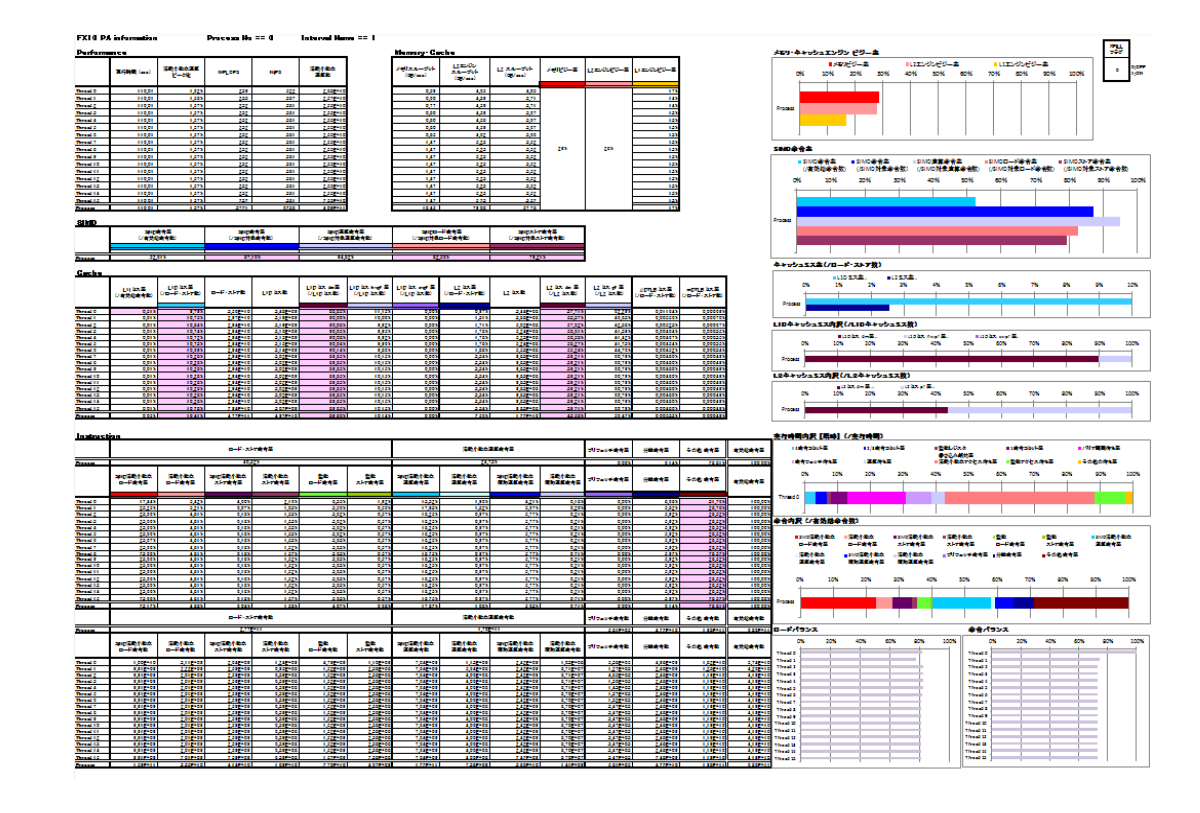